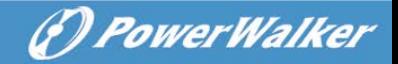

# **USER MANUAL**

# **ONLINE UPS**

**PowerWalker VFI 1000T/E LCD PowerWalker VFI 2000T/E LCD PowerWalker VFI 3000T/E LCD**

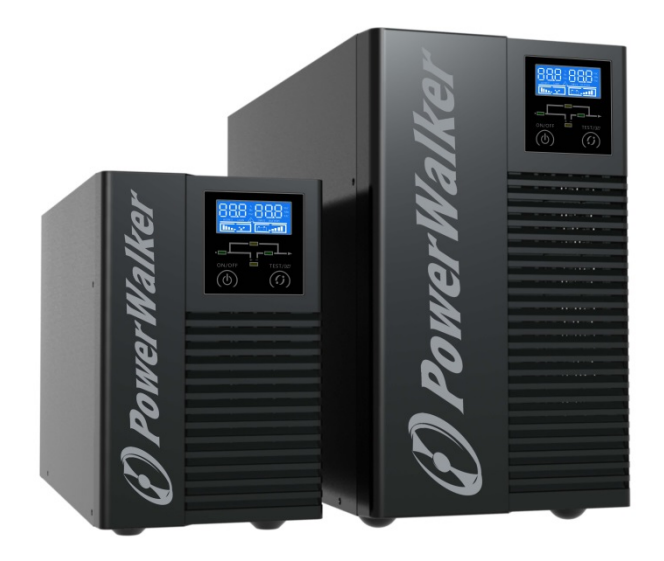

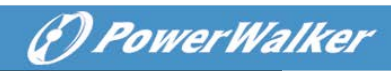

### <span id="page-1-0"></span>**Contents**

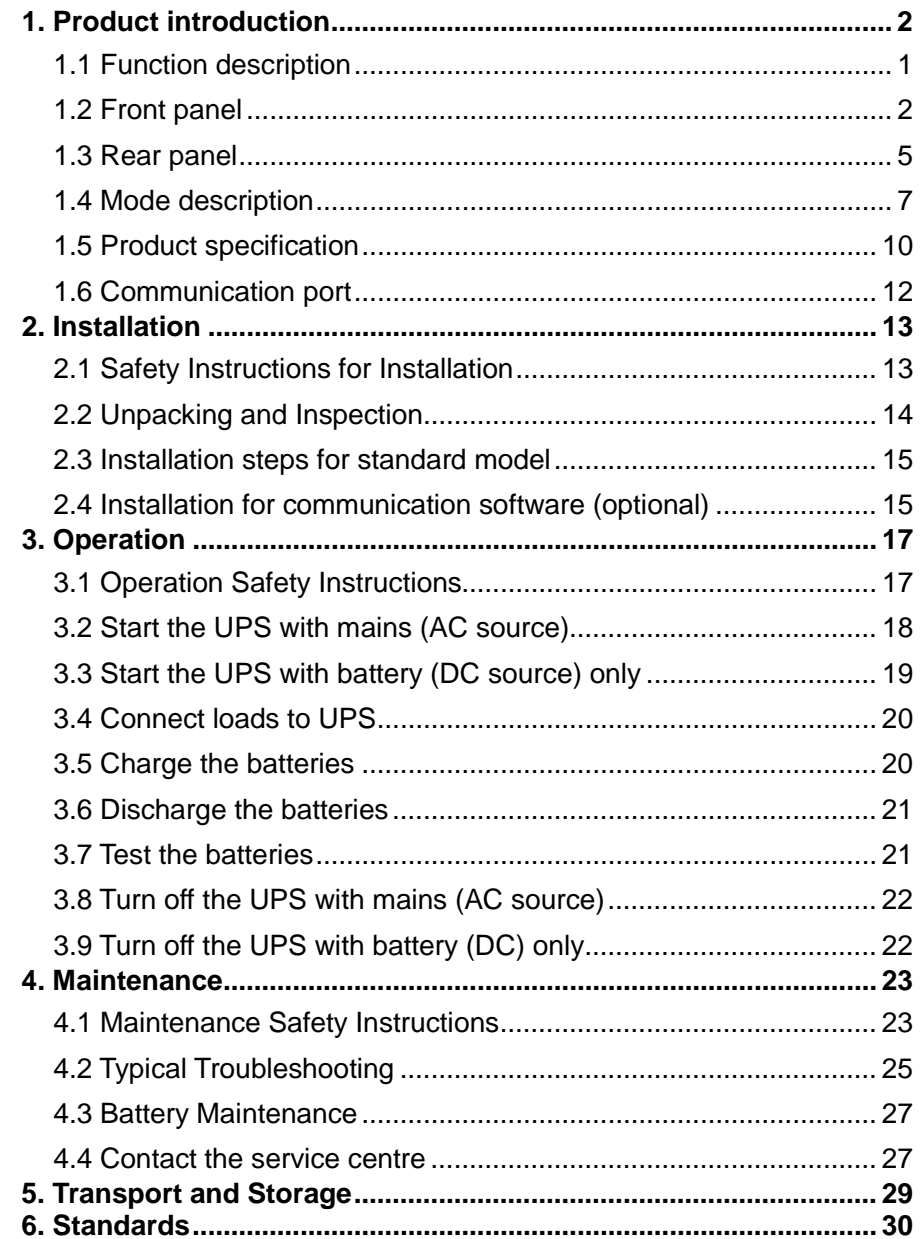

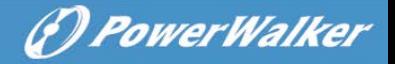

# **1. Product introduction**

#### <span id="page-2-0"></span>**1.1 Function description**

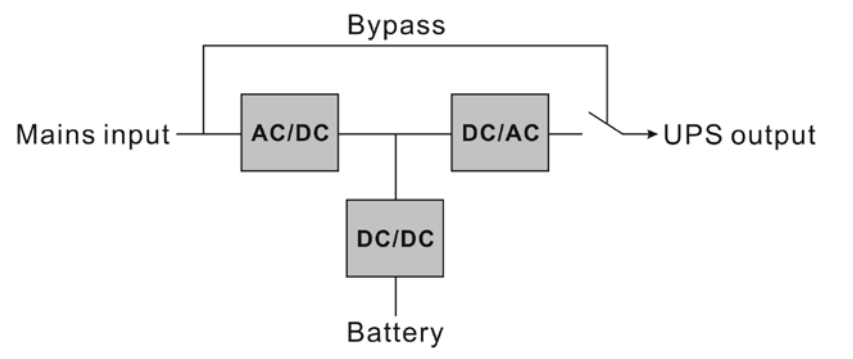

- This product is a true online double-conversion UPS (Uninterruptible Power Supply). It provides perfect protection for critical load such as computer system. It can eliminate almost all mains power disturbances. The input AC current can be corrected to a wave following the mains voltage, so it is a high power factor system. Through the PWM control technology, the output voltage can be a pure & stable sine wave AC voltage.
- When the mains input become abnormal, the controller will stop the AC/DC and start the DC/DC section immediately to make sure the DC/AC (inverter) section can continue to work. After the mains input come back to normal range, the DC/DC will be stopped and the AC/DC works again. So the load is always power-supplied through inverter without any interrupt if the UPS is turned on.
- The UPS also provides an internal bypass path so that the load can be powered by mains input directly when the UPS is off or failed.
- The UPS is equipped with an internal charger for batteries which charges the batteries when the mains are within a reasonable range under "bypass mode" or "line mode".

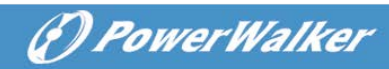

### <span id="page-3-0"></span>**1.2 Front panel**

#### **1.2.1 Front view**

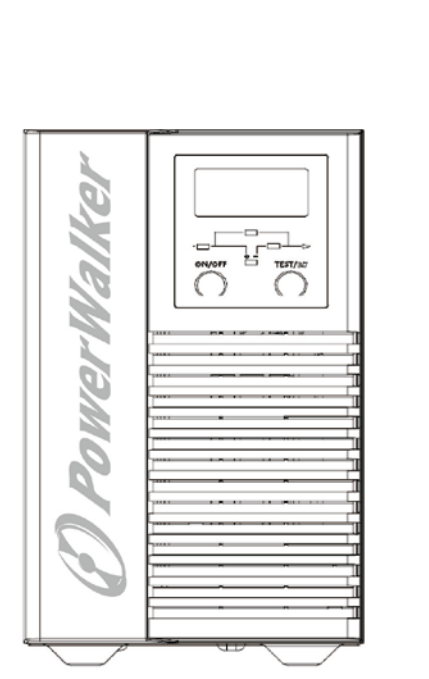

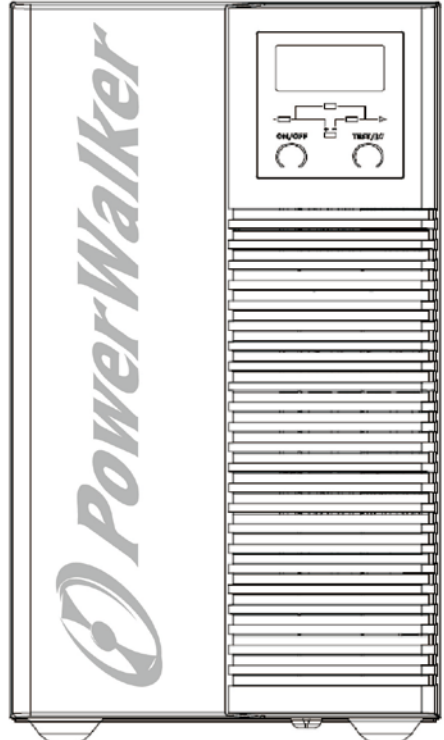

**1K 2K/3K**

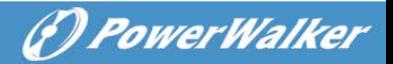

#### **1.2.2 LCD and LED display**

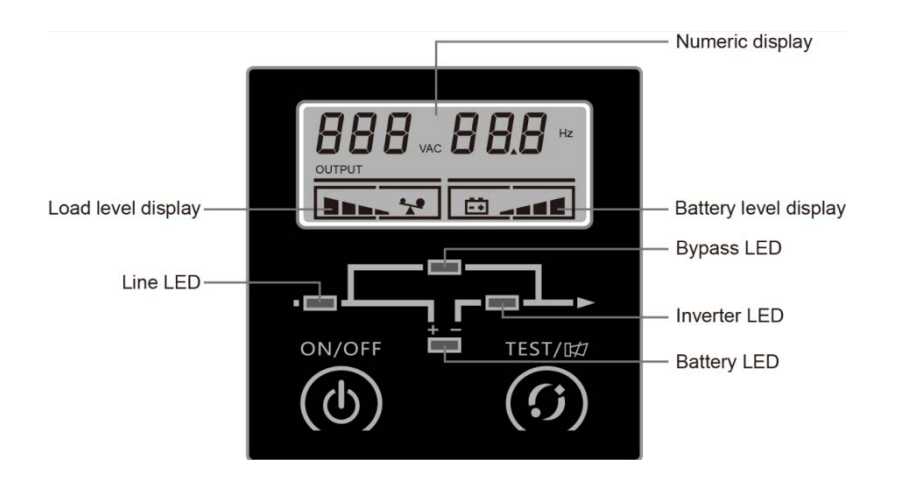

#### **LED definition**

There are total 4 LEDs to indicate the status of UPS.

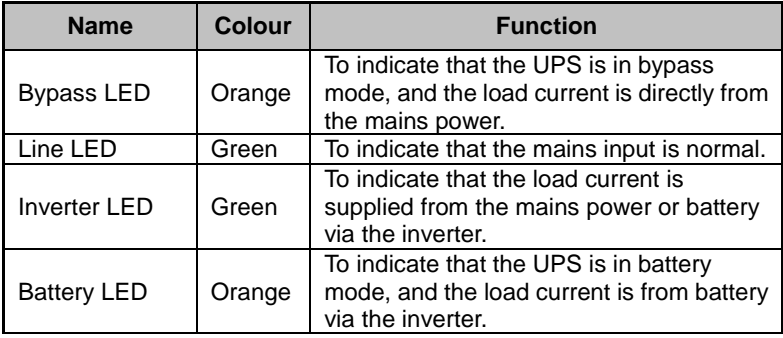

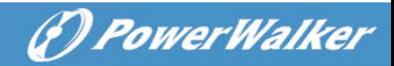

#### **1.2.3 Button**

#### **(1) ON/OFF button**

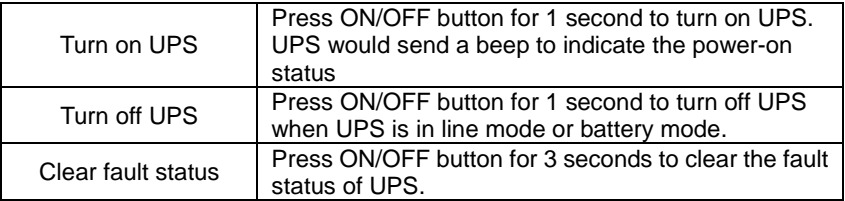

#### **EN**

#### **(2) Test button**

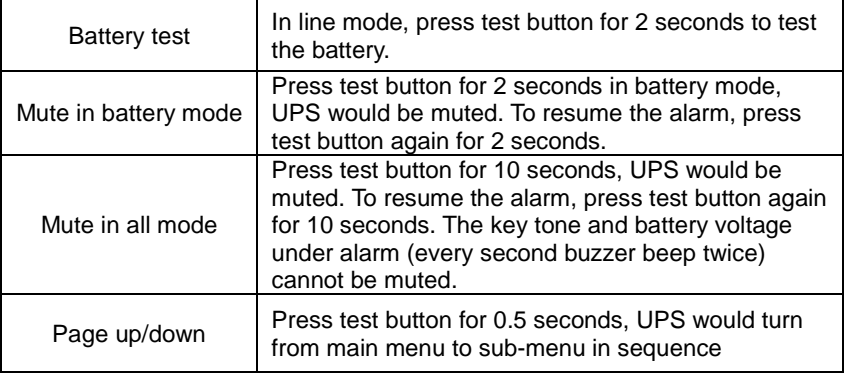

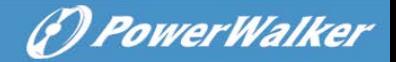

#### <span id="page-6-0"></span>**1.3 Rear panel**

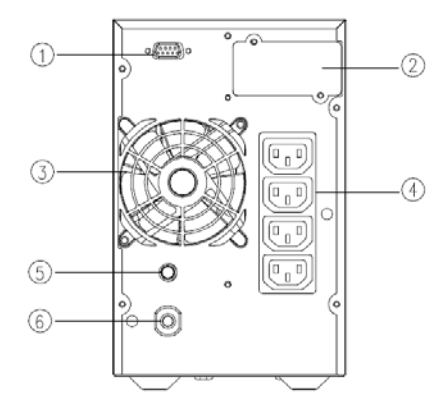

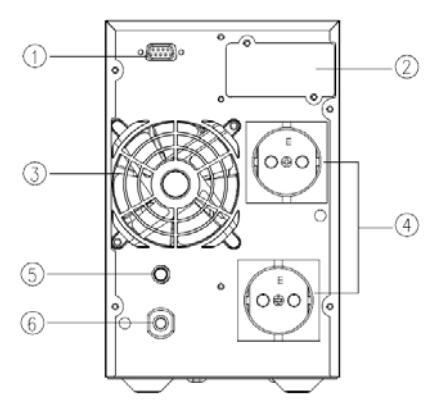

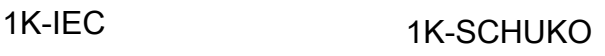

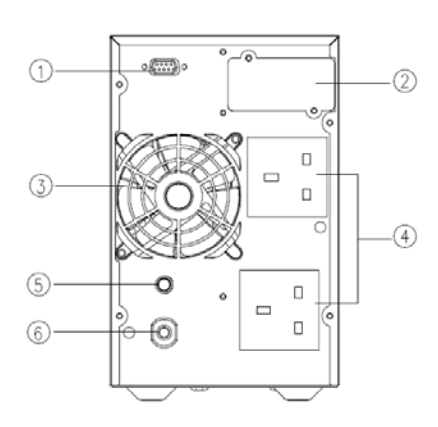

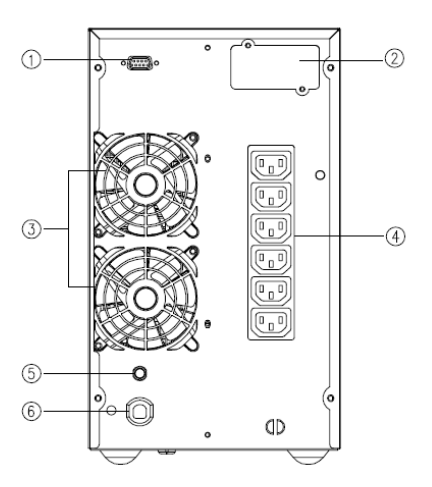

1K-UK 2K-IEC

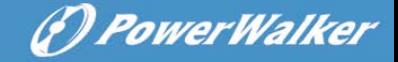

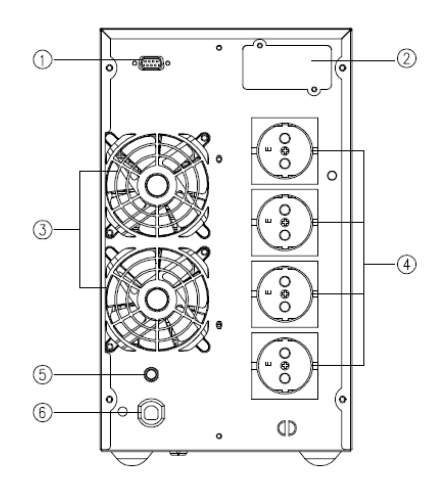

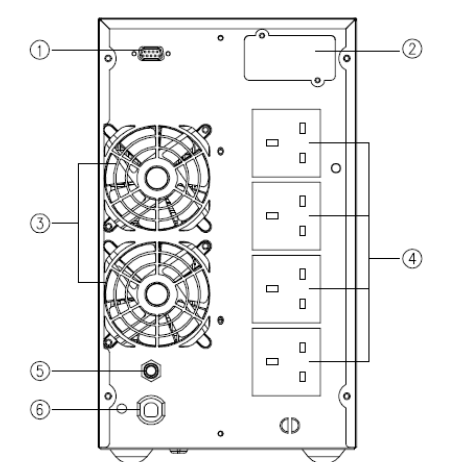

2K/3K-SCHUKO 2K/3K-UK

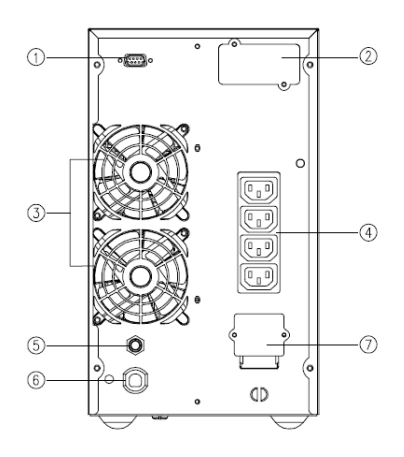

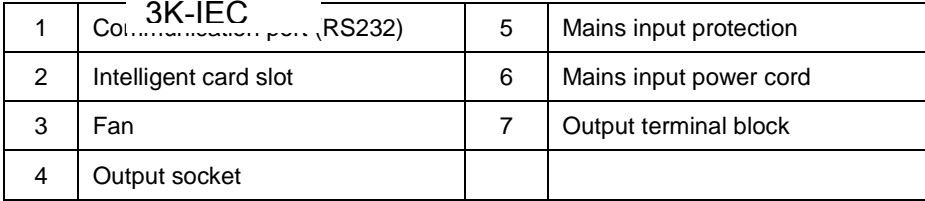

#### <span id="page-8-0"></span>**1.4 Mode description**

#### **Line mode**

Line mode means that the mains input is rectified/converted by the AC/DC section and then inverted to stable output by DC/AC section. In line mode, the output is well-regulated and good to the loads. If the mains get abnormal, the UPS will transfer to battery mode without interruption.

In line mode, Line LED and Inverter LED are turned on constantly.

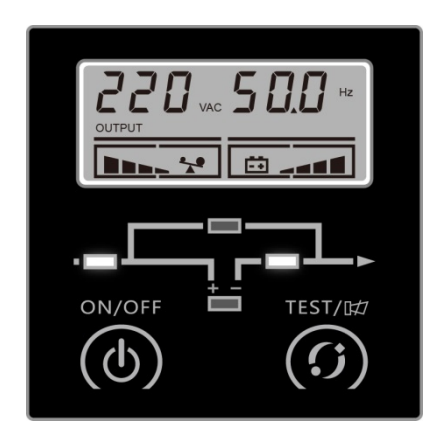

#### **Line mode**

- 1. If Line LED flashes, it means that the input may have something wrong, such as input L and N line reversed or the grounding wire is not connected properly.
- 2. If the load level is higher than 100%, the buzzer will beep one every 0.5 second as a warning for the over-loading condition. The user should remove unnecessary loads one by one, until the load level become lower than 100%.
- 3. If the Battery LED flashes, it means that the battery is not connected or the battery level is too low. In this case please check the connection of battery and press test button for 2 seconds to test the battery. If the connection is normal, it's

(\*) PowerWalker

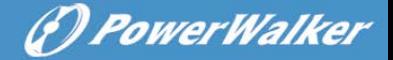

possible the battery is failed or aged. Please refer to [the](#page-26-0)  [common troubleshooting table](#page-26-0) in chapter 4.

#### **Connecting AC Generator as Input**

Remove the loads connected to UPS first. Activate the generator and connect the output of generator with the input of UPS until the generator operates stably, then turn on the UPS and add the loads one by one.

Please choose the generator with output capacity which is twice larger than the UPS capacity.

#### **Battery mode**

Battery mode means that the battery power goes through the DC/DC section to the inverter (DC/AC) and output a stable backup power when the mains are failed. If the mains recovered, the UPS will transfer to line mode without interruption.

In battery mode, Battery LED and Inverter LED are turned on constantly. If Line LED flashes at the same time, it means that the input mains are abnormal.

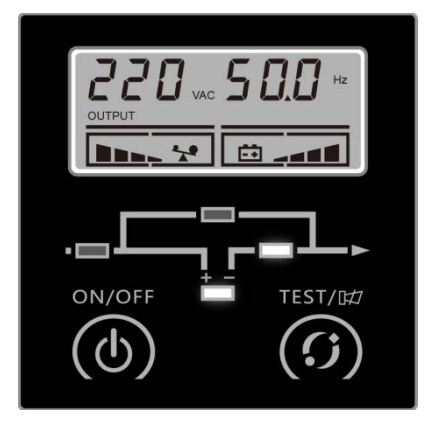

#### **Battery mode**

1. In battery mode, Buzzer beeps once every 4 seconds. Press test button for 2 seconds in battery mode, UPS would be muted. To resume the alarm, press test button again for 2 seconds.

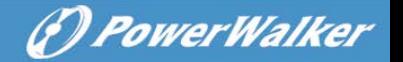

- 2. When the voltage of battery decline to the lower limit, buzzer beeps once every second to warn the low battery status and remind user to turn off the loads.
- 3. User may check the backup function by turning on the UPS without connecting the mains input.

#### **Bypass mode**

Bypass mode means that the UPS provides the power through the internal bypass path to load directly without any regulation. If the controller detects the mains is abnormal, it will shut off the output to protect the load. The bypass voltage/frequency range and default output status (on/off) could be set by software tool.

In bypass mode, Line LED and Bypass LED are turned on constantly. Buzzer beeps once every 2 minutes.

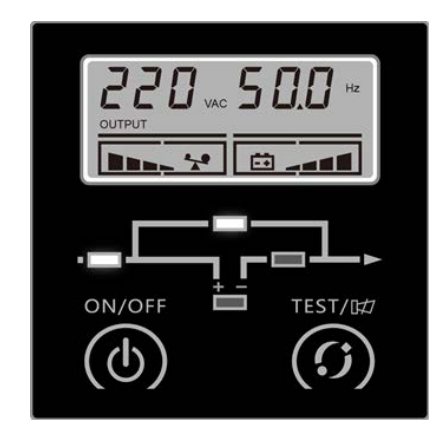

#### **Bypass mode**

- 1. If Line LED flashes, it means that the input may have something wrong, such as input L and N line reversed or the grounding wire is not connected properly.
- 2. The description of other LEDs is the same as line mode.
- 3. UPS's backup function is not enabled under bypass mode.

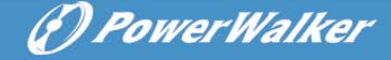

#### <span id="page-11-0"></span>**1.5 Product specification**

#### **1.5.1 Model description**

This manual is applicable to the following models:

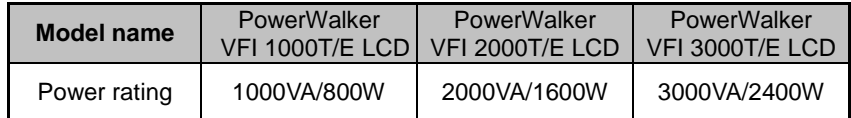

#### **1.5.2 Environment specification**

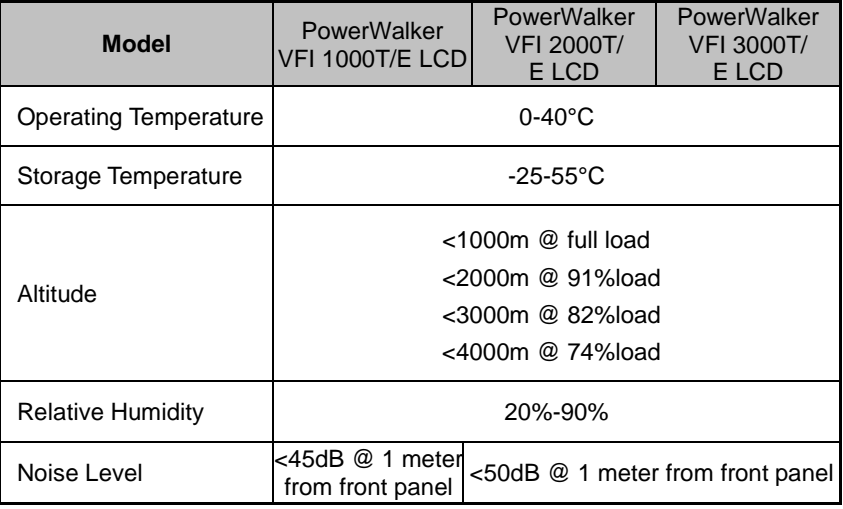

#### **1.5.3 Mechanical Specification**

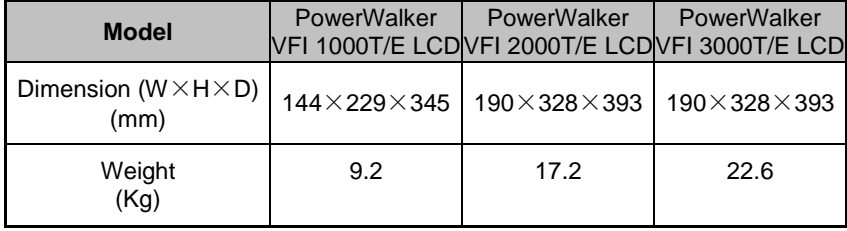

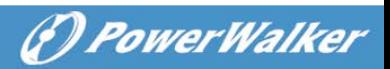

#### **1.5.4 Electrical Specification**

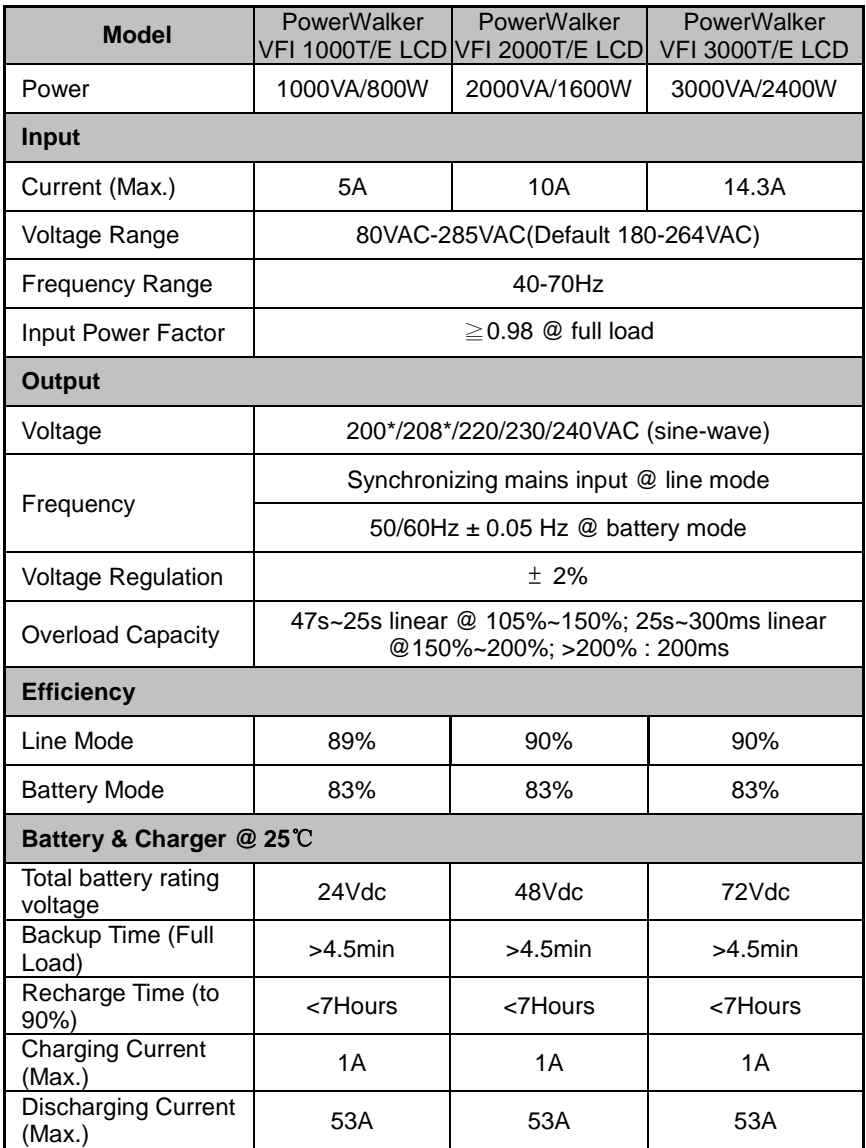

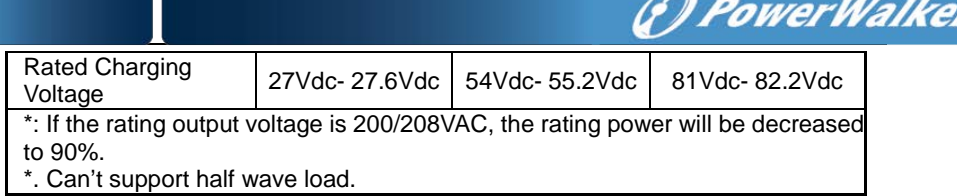

#### <span id="page-13-0"></span>**1.6 Communication port**

#### **1.6.1 RS232**

The communication port (RS232) is for the connection with PC which is installed with monitoring software.

Pin assignment of the DB-9 connector is shown below:

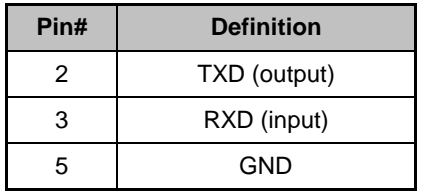

#### **1.6.2 Intelligent card**

Intelligent card - AS400 card, NMC card and CMC card are optional. The intelligent card is inserted into intelligent card slot.

- a- AS400 card: Monitor the UPS by using the AS400 management function if the system has AS400 interface.
- b- NMC card: Communication with the PC via internet for remote monitoring and control of the UPS.
- c- CMC card: a centralized-control card for remote monitoring

#### **Note: Please contact with distributor or service center for detail information about intelligent cards.**

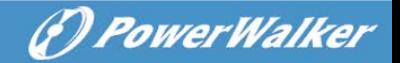

## <span id="page-14-0"></span>**2. Installation**

#### <span id="page-14-1"></span>**2.1 Safety Instructions for Installation**

**Please read the following safety instructions before installation!**

#### **Installation Personnel**

**This product must be installed only by qualified or professional personnel accord to safety instructions!**

#### **Installation Environment**

Do not install and operate the UPS if there is water condensation which may occur if the UPS is moved suddenly from a cold environment to a warm one. The UPS must be absolutely dry before being installed and operated. Please allow an acclimatization time of at least 2 hours. Otherwise hazard of electric shock may exist!

Do not install the UPS in the environment where it is damp or would be exposed to direct sunlight or heat. Ensure the UPS is far away from water, inflammable gas and corrosive agents.

Do not block the air vents on the housing of UPS. The UPS must be installed in a location with good ventilation. Ensure enough space on each side for ventilation.

#### **Wiring & Grounding**

Installation and Wiring must be performed in accordance with the local electrical laws and regulations.

(\*) PowerWalker

The UPS must be securely grounded. If there are external UPS battery cabinets, please make sure the battery cabinets have the equipotential earth bonding to the UPS main cabinet.

Do not connect Input N wire and output N wire together.

An appropriate switch device as backup protection for over-current or short-circuit should be provided in the input mains.

#### **Battery**

Strictly follow the principle of "same voltage, same type" when connecting multi battery packs in parallel.

DC breaker or fuse must be used as a protection device between the external battery pack and the UPS. The specification of protections must match the UPS's specification.

#### <span id="page-15-0"></span>**2.2 Unpacking and Inspection**

- 2.2.1 Unpack the package and check the contents. The shipped package contains:
	- $\bullet$  1 UPS
	- 1 user manual

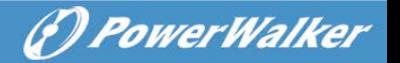

2.2.2 Inspect the appearance of the UPS to see if there is any damage during transportation. Do not turn on the unit and notify the dealer immediately if there is any damage or lack of some parts.

#### <span id="page-16-0"></span>**2.3 Installation steps for standard model**

- 1) Make sure the wire / circuit breaker / socket are enough for the current rating of UPS to avoid the hazards of electric shock and fire.
- 2) Make sure the mains switch in the building is switched off.
- 3) Make sure the UPS is not turned on before wiring operation.
- 4) Turn off all loads firstly before connecting to the UPS.
- 5) Make sure the protective earth ground is correctly connected.
- 6) Connect the loads to the UPS through the outlet sockets.
- <span id="page-16-1"></span>7) Connect the input power cord of UPS to mains.

#### **2.4 Software Installation**

WinPower is UPS monitoring software, featuring user-friendly interface to monitor and control your UPS. This unique software provides complete power protection for computer system while power failure. With the software users can monitor any UPS status on the same LAN. Furthermore, a UPS can provide security protection for more than one computer on the same LAN at the same time, such as shutting down system in security, saving application data and shutting down the UPS when power fails.

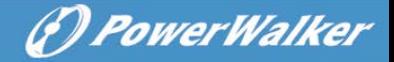

#### Software Installation on your PC:

Connected by USB to a PC or notebook, the Software enables communication between the UPS and the computer. The UPS software monitors the status of the UPS, shuts down the system before the UPS is exhausted and can remotely observe the UPS via the Network (enabling users to manage their system more effectively). Upon AC failure or UPS battery low, UPS takes all necessary actions without intervention from the system administrator. In addition to automatic file saving and system shut-down functions, it can also send warning messages via pager, e-mail etc.

- Use the bundled CD and follow the on-screen instructions to install the software WinPower.
- Enter the following serial No. to install software: 511C1-01220-0100-478DF2A
- After the software is successfully installed, the communication with UPS has been established and an green icon will appear in the system tray.

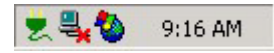

- Double-click the icon to use the monitor software (as above).
- You can schedule UPS shutdown/start-up and monitor UPS status through PC.
- Detail instructions please refer to the e-manual in the software.

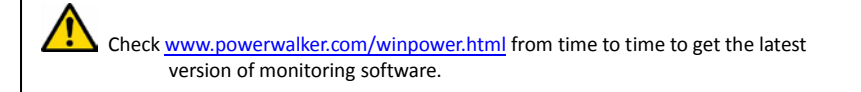

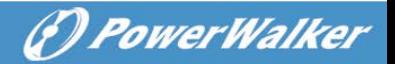

# <span id="page-18-0"></span>**3. Operation**

#### <span id="page-18-1"></span>**3.1 Operation Safety Instructions**

**Please read the following safety instructions before operation!**

#### **Operation personnel**

**The product is designed to be operated by general users.**

#### **Operation warning**

Do not disconnect the earth wire on the UPS or the wiring terminals of grounding point at any time since this would result in the void of protective earth for the UPS and all connected loads.

Do not try to disassemble the original part of the UPS before turning off and disconnecting it from the mains power & external battery.

The UPS output socket may be electrically lived even if the UPS system is not connected to the mains power source.

Make sure no liquid or foreign objects enter the UPS.

Turn off the mains input switch and external battery switch immediately in the event of electric shock or fire closed to the UPS.

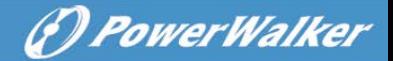

#### <span id="page-19-0"></span>**3.2 Start the UPS with mains (AC source)**

1) Press the on/off button of the UPS front panel continuously for more than 1 second. The buzzer will beep once, the numeric area of LCD display will be lighted in sequence, after a few seconds of self-diagnosis, the UPS will be turned on in normal mode (line mode) and feed the output power with constant AC voltage, if the mains abnormal, UPS will shift into battery mode after self-diagnosis.

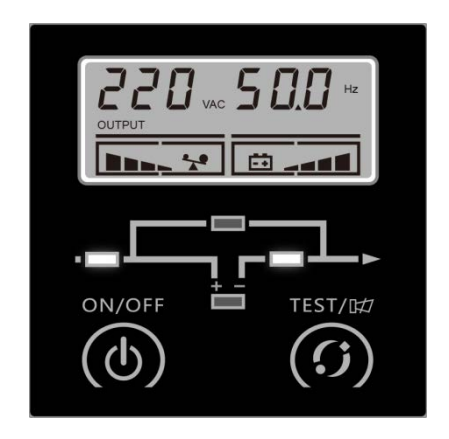

- 2) When the UPS enters line mode normally, the Inverter LED will be on, the Bypass LED and Battery LED will be off. There will be no beep from buzzer.
- 3) Press the battery test button for 0.5 second, UPS will show the information on LCD display as followings in a circular order.

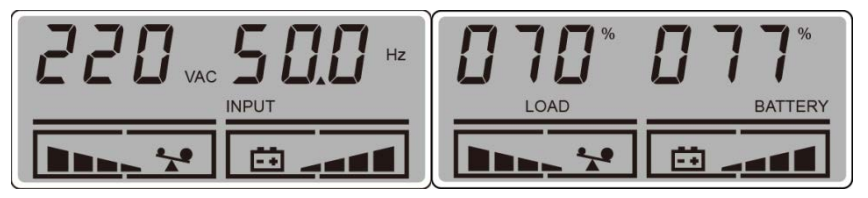

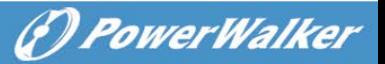

#### <span id="page-20-0"></span>**3.3 Start the UPS with battery (DC source) only**

This UPS can be started directly with DC source (battery), without AC source.

1) Press the on/off button of the UPS front panel continuously for more than 1 second. The buzzer will beep once, the numeric area of LCD display will be lighted in sequence, after a few seconds of self-diagnosis, the UPS will be turned to the battery mode and feed the output power with constant AC voltage.

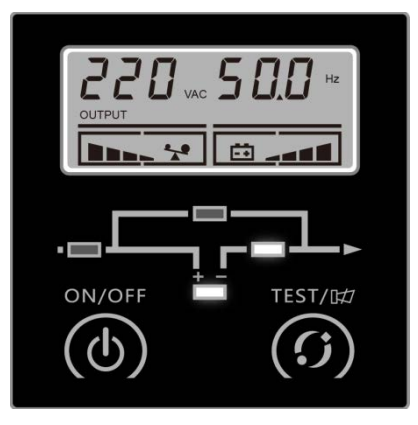

- 2) When the UPS enters battery mode normally, the Inverter LED, and Battery LED will be on, the Bypass LED will off.
- 3) Press the battery test button for 0.5 second, UPS will show the information on LCD display as followings in a circular order.

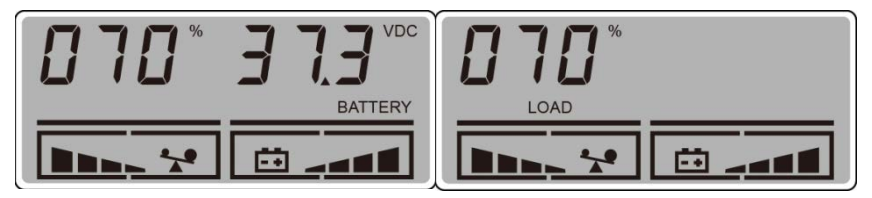

4) To remind, UPS is under battery mode, it would send out beep once per 4 seconds, and user can enable/disable the buzzer by pressing battery test button for 2 seconds.

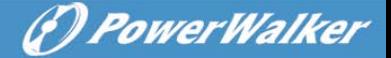

**Note:** If the UPS shuts down in battery mode automatically, it will resume to line mode automatically when the mains power is recovered.

#### <span id="page-21-0"></span>**3.4 Connect loads to UPS**

After turning the UPS on, the loads can be switched on, and it is recommended to switch on the loads one by one.

- 1) If it is necessary to connect the inductive load such as a printer to the UPS, the start-up power should be considered for determining the capacity of the UPS because the power consumption for inductive load during start-up could be large.
- 2) If the UPS is overloaded, the buzzer will beep twice every second as warning.
- 3) If the UPS is overloaded, some loads must be switched off or decreased immediately. It is recommended that the total loads connected to the UPS be less than 80% of UPS's nominal output power rating to prevent the overloading during transient time and make the system more satiable.
- 4) If the overloading time is too long in line mode, the UPS will transfer to bypass mode. After the overloading disappeared, it will return to line mode. If the overloading time is too long in battery mode, the UPS will cut off the output and then shutdown according battery level

#### <span id="page-21-1"></span>**3.5 Charge the batteries**

- 1) When the UPS is connected to normal mains, the charger will start to work and charge the batteries automatically.
- 2) It is suggested to charge the batteries for 10 hours at least before the UPS performs battery mode. Otherwise the backup time may be less than the expected value.

#### <span id="page-22-0"></span>**3.6 Discharge the batteries**

- 1) When the UPS is in battery mode, the buzzer will start beep according to different battery level. If the battery voltage drops to the alarming level, the buzzer will start beep rapidly (once every sec) to remind the user that the capacity of battery is too low and the UPS will be shutdown automatically soon. The user may switch off some non-critical loads to avoid the shutdown alarming and prolong the backup time. If no more non-critical loads can be switched off at that time, it's better to shut down rest loads as soon as possible to protect the important loads or save data. Otherwise there might be a risk of data loss or damage loads by power interrupted after batteries discharged.
- 2) If the user found the buzzer is noisy under battery mode, the beep could be muted by pressing the test button for 2 seconds.
- 3) The backup time may vary from different environmental temperature and load type.

#### <span id="page-22-1"></span>**3.7 Test the batteries**

- 1) The user may check the battery level or aging status when the UPS is under normal mode (line mode) by pressing test button for 2 seconds to enter battery test mode.
- 2) To make the system more reliable, the UPS will automatically perform battery test on regular basis. The default period is once per 90 days.
- 3) The battery test could be performed by sending command from monitoring software through the communication port.
- 4) If the UPS enters the battery test mode, the buzzer will beep once, and Line/Bypass/Inverter/Batter LEDs will be on and off one by one, which allows the user to check the battery level in this mode.

(*D) PowerWalker* 

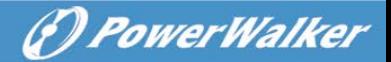

#### <span id="page-23-0"></span>**3.8 Turn off the UPS with mains (AC source)**

- 1) To turn off the UPS, please press the ON/OFF button continuously for more than 1 second.
- 2) After pressing the button, UPS will have no output. If the mains power is normal, the Line LED will turn on. If there is no mains power, 10 seconds later, the numeric area of LCD display will be lighted in sequence, finally all the LCD and LED will be blackout, and UPS shutdown completely.

**Note 1:** If the UPS's bypass mode is enabled, the output socket will still have voltage directly from mains power after switching the UPS off.

**Note 2:** There is a risk of power interruption for the loads if the UPS works in bypass mode.

3) To turn off the output of UPS and shut down the UPS completely, it is recommended the mains power of UPS shall be disconnected.

**Note:** please make sure all the loads are prepared or turned off before shutting down the UPS.

#### <span id="page-23-1"></span>**3.9 Turn off the UPS with battery (DC) only**

- 1) To turn off the UPS in battery mode, please press the ON/OFF button continuously for more than 1 second.
- 2) After pressing the ON/OFF button, the buzzer will sound beep once. The numeric area of LCD display will be lighted in sequence, finally all the LCD and LED will be blackuot, and UPS shutdown completely

**Note:** please make sure all the loads are prepared or turned off before shutting down the UPS.

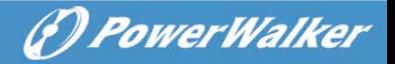

### <span id="page-24-0"></span>**4. Maintenance**

#### <span id="page-24-1"></span>**4.1 Maintenance Safety Instructions**

**Please read the following safety instructions before maintenance!**

#### **Maintenance Personnel**

**This product must be maintained only by qualified professional personnel accord to safety instructions!**

#### **Risk of electric shock**

No matter the UPS is connected to the mains power or not, the output may have electricity. The parts (battery, capacitor) inside the unit may still have hazardous voltage after turning off the UPS.

Make sure to disconnect the batteries before carrying out any kind of maintenance or repair. The battery may result in electrical shock.

Verify that no voltage between the battery terminals and the ground is present before maintenance or repair. In this product, the battery circuit is not isolated from the input voltage. Hazardous voltages may occur between the battery terminals and the ground.

Verify that no hazardous voltage exists in the energy storage capacitor before maintenance or repair.

Remove all jewellery, wristwatches, rings and other metal personal goods before maintenance or repair.

*F) PowerWalker* 

Only use tools with insulated grips and handles when maintaining or repairing.

#### **Battery**

#### **CAUTION:**

**Only qualified personnel can replace the batteries!**

**A battery can present a risk of electrical shock and high short circuit current. The following precautions should be observed when working on batteries.**

- **a) Remove watches, rings or other metal objects.**
- **b) Use tools with insulated handles.**
- **c) Wear rubber gloves and boots.**
- **d) Do not lay tools or metal parts on top of batteries.**
- **e) Disconnect the charging source prior to connecting or disconnecting battery terminals.**
- **f) Determine if battery is inadvertently grounded. If inadvertently grounded, remove source from ground. Contact with any part of a grounded battery can result in electrical shock. The likelihood of such shock can be reduced if such grounds are removed during installation and maintenance (applicable to equipment and remote battery supplies not having a grounded supply circuit).**

Do not short the positive and negative of the battery electrode. Batteries have a high short-circuit current and may cause a risk of serious shock or fire.

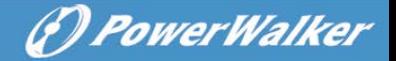

When changing the batteries, replace them with the same quantity and the same type of batteries.

Do not attempt to dispose the batteries by burning them as it could cause explosion. The batteries must be rightly deposed according to local regulation.

Do not open or destroy the batteries. Effluent electrolyte can cause injury to the skin and eyes and may be toxic to the environment.

Do not dispose of batteries in a fire. The batteries may explode.

**Fuse**

Please replace the fuse only with a fuse of the same type and of the same amperage in order to avoid fire hazards.

#### <span id="page-26-0"></span>**4.2 Typical Troubleshooting**

If the LCD display shows any abnormal code, and the buzzer is alarming, that means UPS is running under abnormal status; please firstly analyze and resolve the problem by using ["The common troubleshooting table"](#page-26-0), if the problem can't be solved, please contact with distributor or service center.

The abnormal codes include warning codes and fault codes:

A: Fault code shown as right picture below for example. All the Fault codes begin with capital 'F' character.

B: Warning code shown as left picture below for example. All the warning codes begin with capital 'A' character.

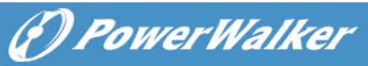

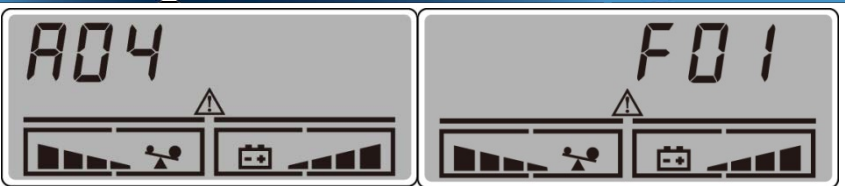

#### The common troubleshooting table:

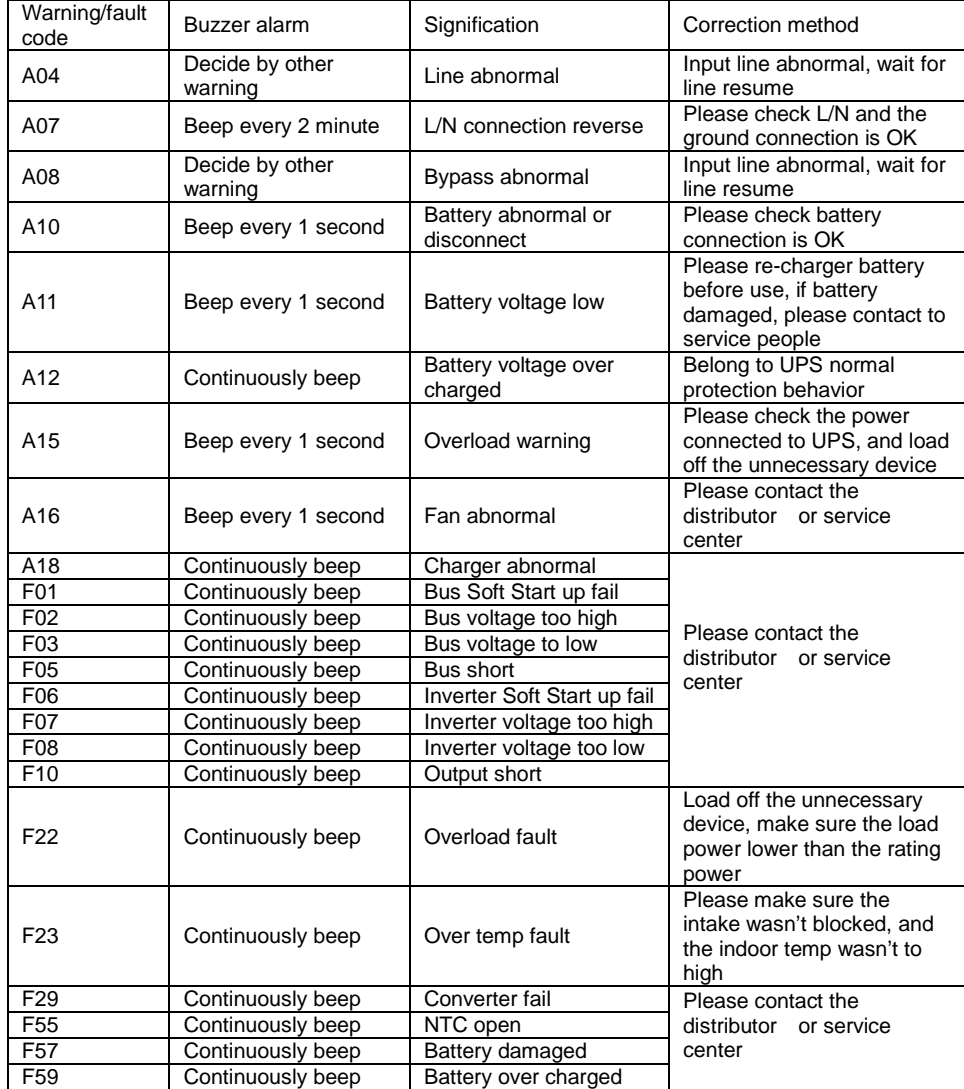

#### <span id="page-28-0"></span>**4.3 Battery Maintenance**

- 1) The battery used for standard models are valve regulated sealed lead-acid maintenance free battery. It shall be charged regularly in order to maximize the expected life for the battery. When being connected to the mains power, whenever the UPS is turned on or not, the UPS keeps charging the batteries and also offers the protective function of overcharging and over-discharging.
- 2) The UPS shall be recharged once every 4 to 6 months if it is not going to be used for a long time.
- 3) In the regions with hot climates, the battery should be recharged/ discharged every 2 months. The recharging time should be >12 hours.
- 4) In normal conditions, the battery life lasts 3 to 5 years. If the battery is found in bad condition, earlier replacement is recommended.
- 5) Do not replace the battery individually. All batteries must be replaced at the same time following the instructions of the supplier.

#### <span id="page-28-1"></span>**4.4 Contact the service centre**

When contact with distributor or service center for troubleshooting, please provide the following information:

- 1) Model name of product
- 2) Serial number of product
- 3) The date when the problem found
- 4) LCD display status
- 5) Buzzer alarm status
- 6) Mains power condition
- 7) Load type and capacity
- 8) Environment temperature, ventilation status

(*D PowerWalker* 

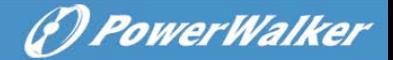

9) Other information for complete description of the problem

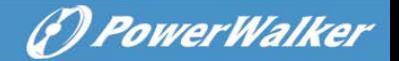

# <span id="page-30-0"></span>**5. Transport and Storage**

- 5.1 Please transport the UPS only in the original packaging.
- 5.2 The UPS must be stored in the room where it is ventilated and dry.

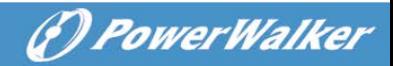

# <span id="page-31-0"></span>**6. Standards**

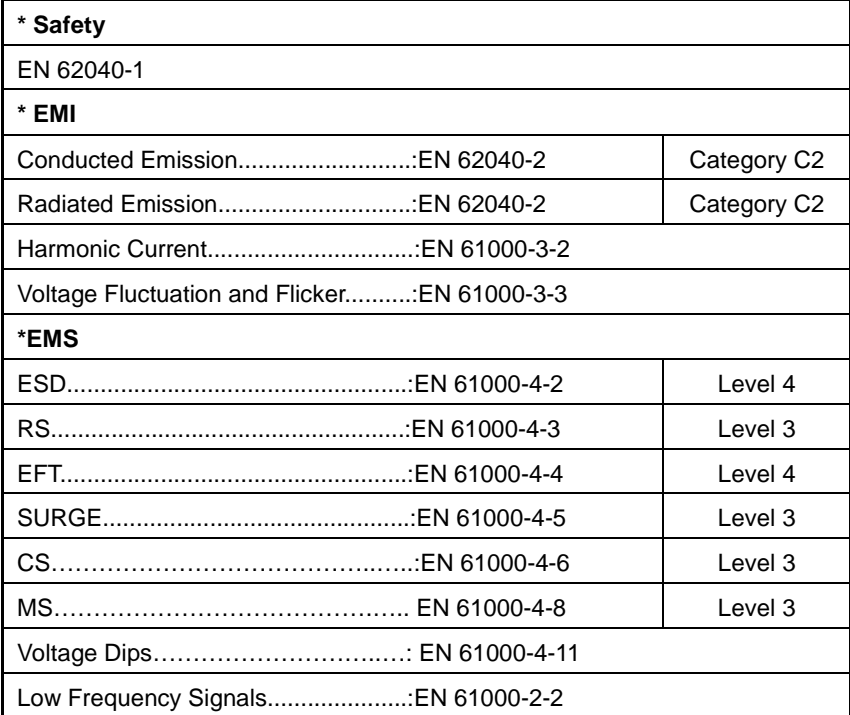

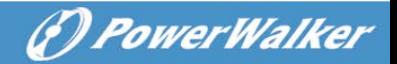

# **BENUTZERHANDBUCH**

# **ONLINE-USV**

**PowerWalker VFI 1000T/E LCD PowerWalker VFI 2000T/E LCD PowerWalker VFI 3000T/E LCD**

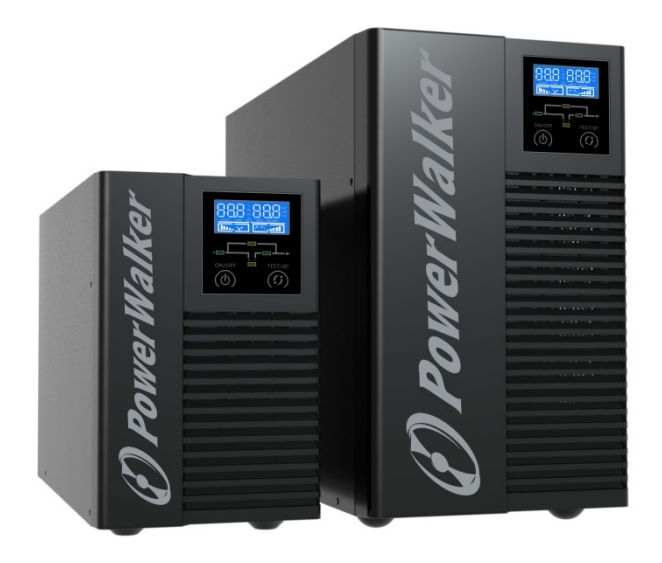

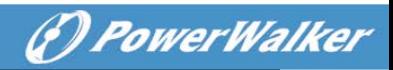

# **Inhalt**

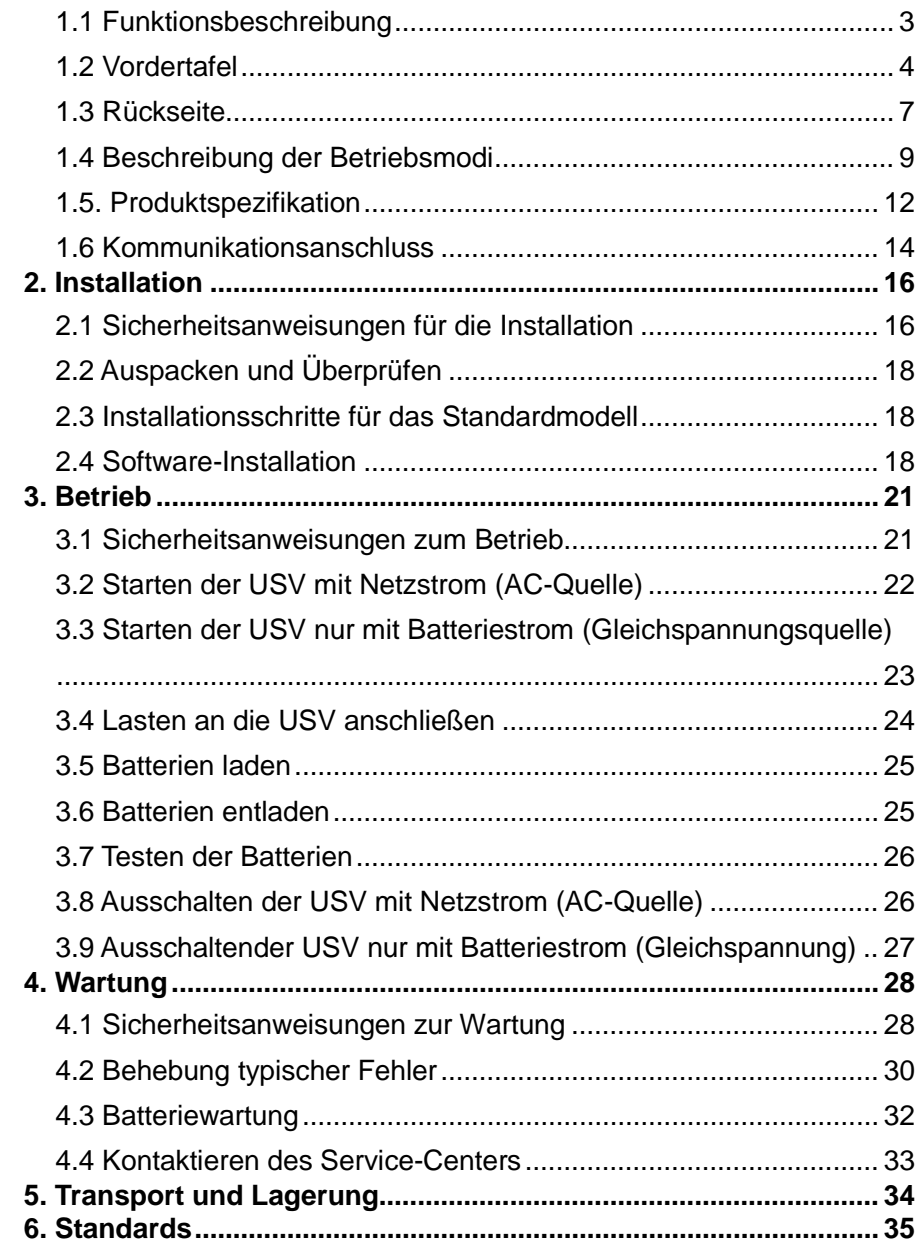

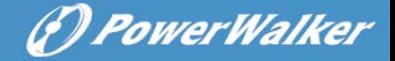

#### <span id="page-34-0"></span>**1. Produktvorstellung**

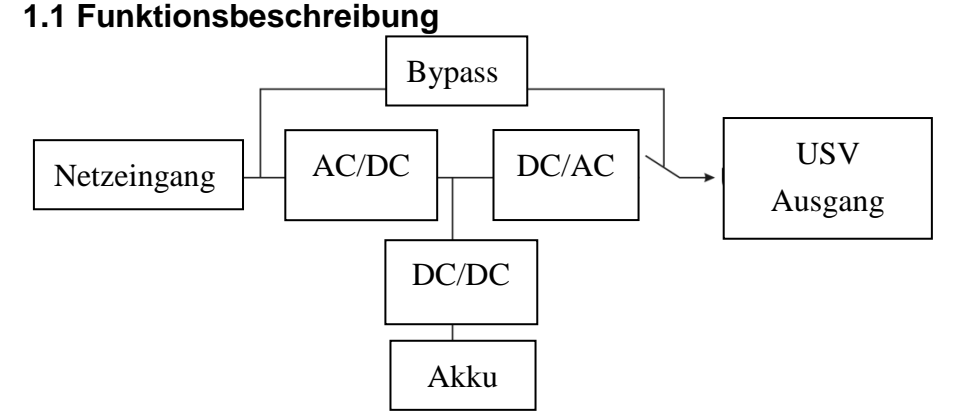

- Dieses Produkt ist eine echte Online-Doppelwandler-USV (Unterbrechungsfreie Stromversorgung). Sie bietet perfekten Schutz für kritische Lasten, beispielsweise für Computersysteme. Sie kann fast alle Netzstörungen beseitigen. Der Eingangswechselstrom kann in eine Welle nach der Netzspannung korrigiert werden, so dass sich ein System mit hohem Leistungsfaktor ergibt. Durch die PWM-Steuerungstechnik kann die Ausgangsspannung eine reine & stabile Sinuswellen-Wechselspannung sein.
- Wenn der Netzeingang anormal wird, stoppt der Controller den AC/DC und startet den DC/DC-Abschnitt sofort, um sicherzustellen, dass der DC/AC-Abschnitt (Wechselrichter) weiterhin arbeiten kann. Nachdem der Netzeingang in den Normalbereich zurückgelangt ist, wird der DC/DC angehalten und der AC/DC funktioniert wieder. So wird die Last immer durch den Inverter mit Strom versorgt, ohne dass eine Unterbrechung auftritt, wenn die USV eingeschaltet wird.
- Die USV bietet auch einen internen Bypass-Pfad, so dass die Last direkt durch den Netzeingang ausgeschaltet werden kann, wenn die USV aus ist oder einen Fehler aufweist.

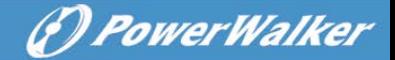

 Die USV besitzt ein interne Ladegerät für Batterien, das die Batterien auflädt, wenn sich das Netz im "Bypass-Modus" oder "Online-Modus" innerhalb eines angemessenen Bereichs befindet.

#### <span id="page-35-0"></span>**1.2 Vordertafel**

#### **1.2.1 Vorderansicht**

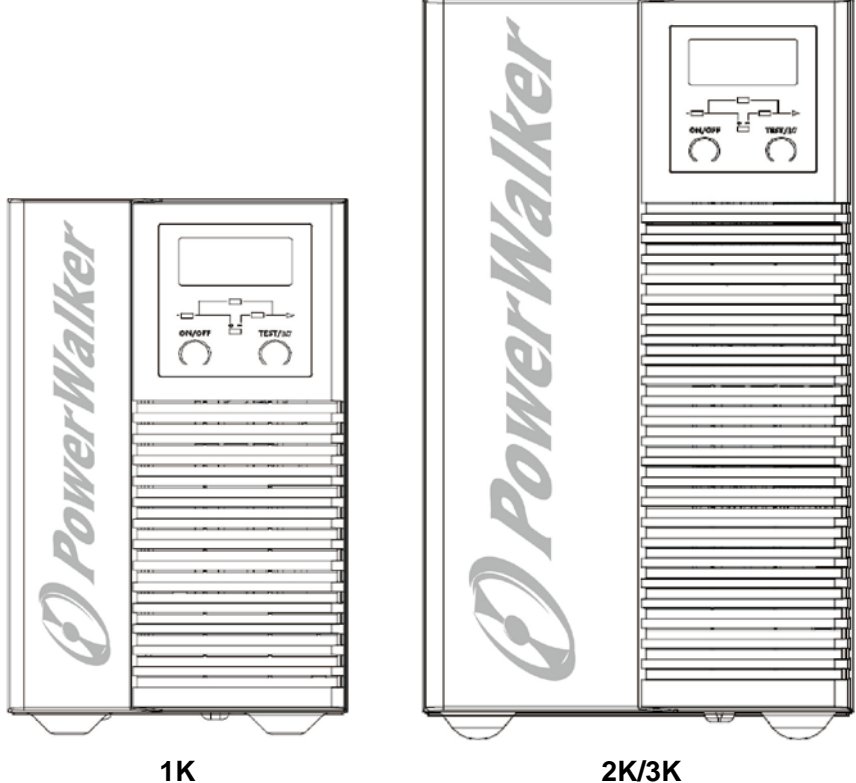

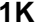
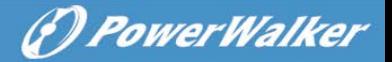

#### **1.2.2 LCD- und LED-Display**

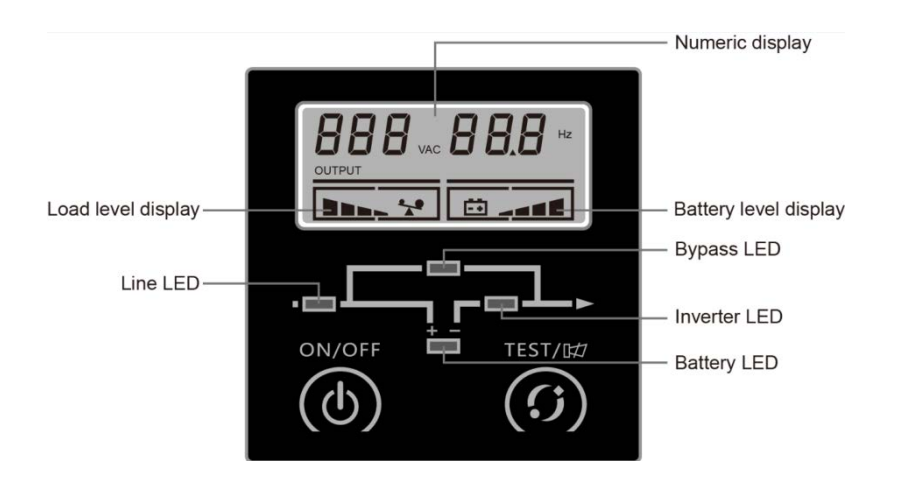

#### **LED-Definition**

Insgesamt 4 LEDs zeigen den Status der USV an.

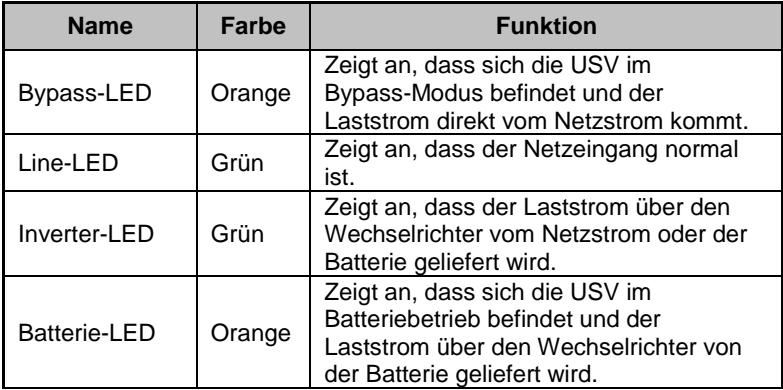

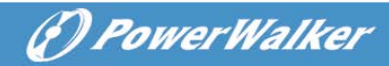

#### **1.2.3 Taste**

#### **(1) ON/OFF-Taste**

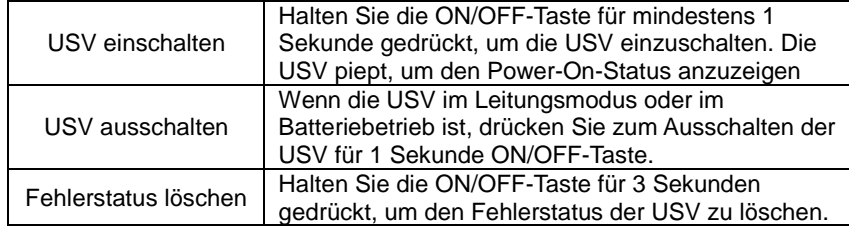

#### **(2) Test-Taste**

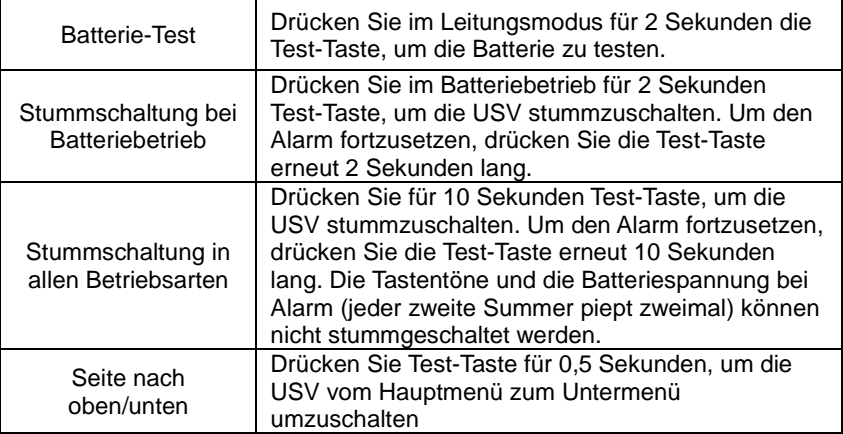

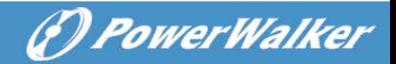

## **1.3 Rückseite**

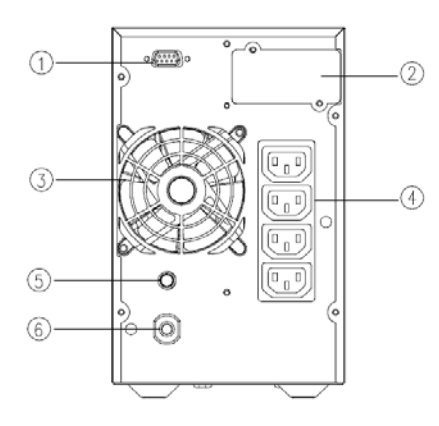

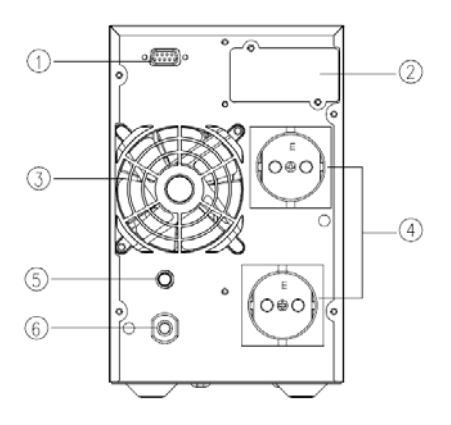

1K-IEC 1K-SCHUKO

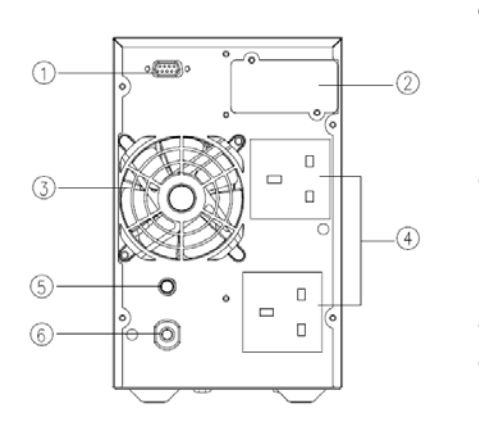

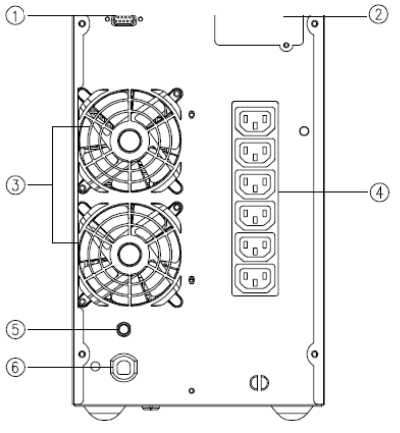

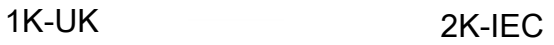

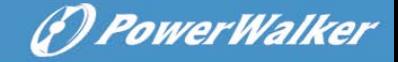

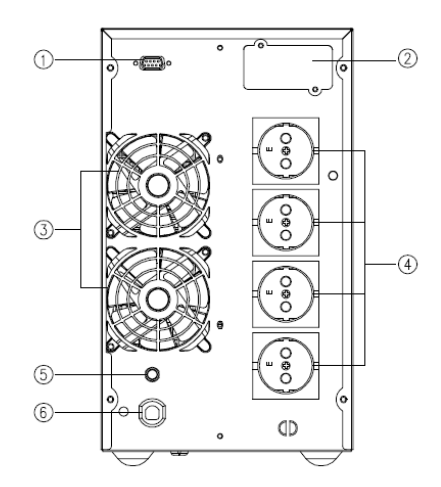

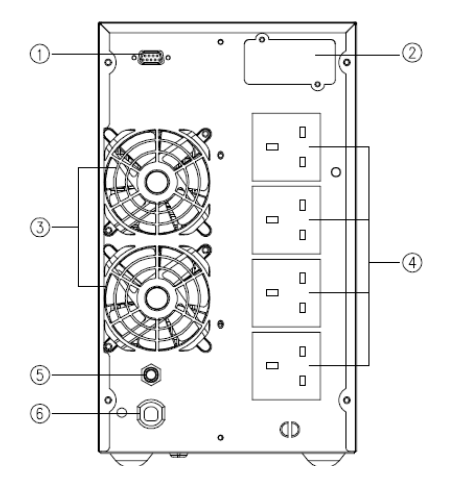

2K/3K-SCHUKO 2K/3K-UK

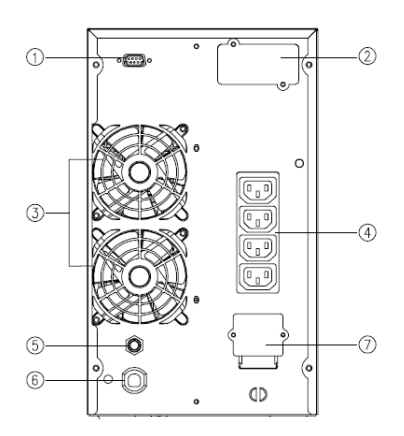

3K-IEC

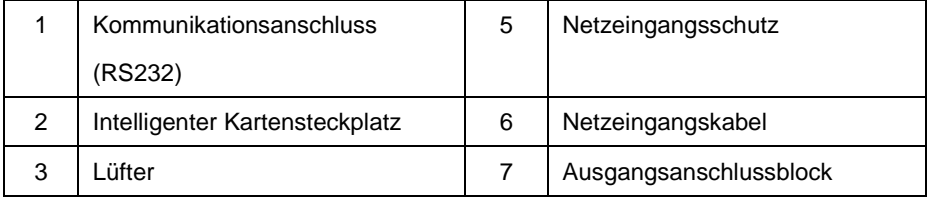

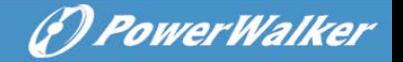

#### **1.4 Beschreibung der Betriebsmodi**

#### **Leitungsmodus**

Leitungsmodus bedeutet, dass der Netzeingang vom AC/DC-Abschnitt gleichgerichtet/umgewandelt und dann vom DC/AC-Abschnitt in einen stabilen Ausgang invertiert wird. Im Leitungsmodus wird der Ausgang gut reguliert und ist gut für die Lasten. Wenn sich das Netz anormal verhält, wechselt die USV ohne Unterbrechung auf Batteriebetrieb.

Im Leitungsmodus sind Line-LED und Inverter-LED ständig eingeschaltet.

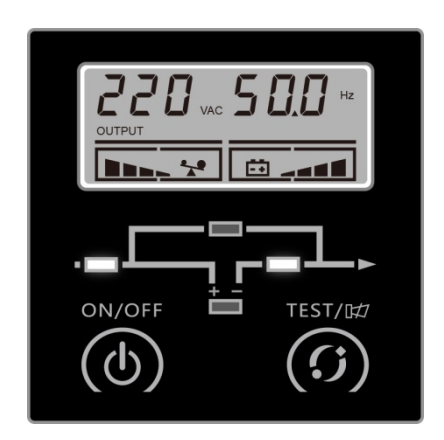

#### **Leitungsmod**

- 4. Wenn Line-LED blinkt, bedeutet das, dass am Eingang ein Fehler vorliegt, z.B. dass die Eingangsleitungen L und N oder das Erdungskabel nicht richtig angeschlossen sind.
- 5. Wenn der Lastpegel höher als 100% ist, piept der Summer alle 0,5 Sekunden, um auf den Überlastzustand aufmerksam zu

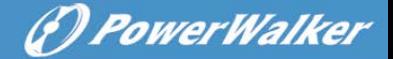

machen. Der Benutzer sollte unnötige Verbraucher einen nach dem anderen entfernen, bis das Lastniveau unter 100% liegt.

6. Wenn die Batterie-LED blinkt, ist die Batterie nicht angeschlossen oder der Batteriestand ist zu niedrig. In diesem Fall überprüfen Sie bitte die Verbindung der Batterie und drücken die Test-Taste für 2 Sekunden, um die Batterie zu überprüfen. Wenn die Verbindung normal ist, hat die Batterie eventuell einen Fehler oder ist zu alt. Genaue Informationen dazu finden Sie in der Tabelle [Allgemeine Fehlerbehebung](#page-26-0) in Kapitel 4.

#### **Anschließen eines AC-Generators als Eingang**

Trennen Sie zuerst die an die USV angeschlossenen Lasten. Aktivieren Sie den Generator und verbinden Sie den Ausgang des Generators mit dem Eingang der USV, bis der Generator stabil arbeitet, schalten Sie dann die USV ein und fügen Sie die Lasten eine nach der anderen hinzu.

Wählen Sie einen Generator mit einer Ausgangsleistung, die zweimal höher als die USV-Kapazität ist.

#### **Batteriebetrieb**

Batteriebetrieb bedeutet, dass die Batterieleistung durch den DC/DC-Abschnitt zum Wechselrichter (DC/AC) geht und eine stabile Überbrückungsleistung bietet, falls das Netz ausfällt. Wenn sich das Netz wieder normal verhält, wechselt die USV ohne Unterbrechung zum Leitungsmodus.

Im Batteriebetrieb sind Batterie-LED und Inverter-LED ständig eingeschaltet. Wenn die Line LED gleichzeitig blinkt, bedeutet dies, dass sich das Netz anormal verhält.

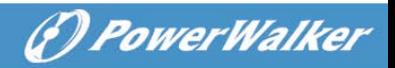

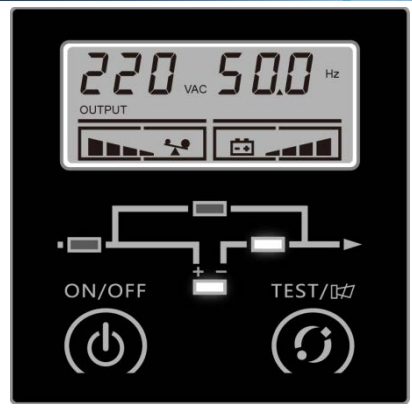

#### **Batteriebetrieb**

- 1. Im Batteriebetrieb piept der Summer alle 4 Sek. Drücken Sie im Batteriebetrieb für 2 Sekunden Test-Taste, um die USV stummzuschalten. Um den Alarm fortzusetzen, drücken Sie die Test-Taste erneut 2 Sekunden lang.
- 2. Wenn die Spannung der Batterie bis zur Untergrenze zurückgeht, piept der Summer einmal pro Sekunde, um den niedrigen Batteriestand anzuzeigen und den Benutzer an das Ausschalten der Lasten zu erinnern.
- 3. Der Benutzer kann die Überbrückungsfunktion überprüfen, indem die USV ohne Netzeingang eingeschaltet wird.

#### **Bypass-Modus**

Bypass-Modus bedeutet, dass die USV die Energie direkt und ohne Regulierung über den internen Bypass-Pfad zur Last liefert. Erkennt der Controller, dass sich das Netz anormal verhält, schaltet er den Ausgang ab, um die Last zu schützen. Die Bereiche für Bypass-Spannung/Frequenz und Standardausgangsstatus (ein/aus) können über das Software-Tool eingestellt werden.

Im Bypass-Modus sind Line-LED und Bypass-LED ständig eingeschaltet. Der Summer ertönt alle 2 Minuten.

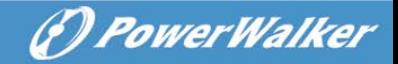

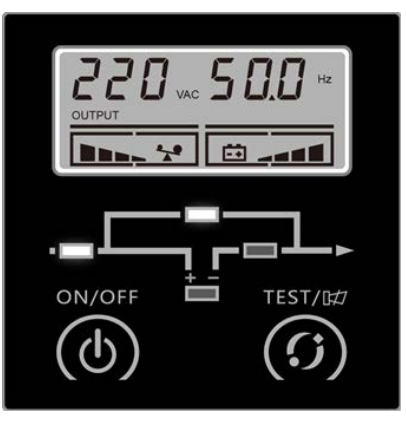

#### **Bypass-Modus**

2. Wenn Line-LED blinkt, bedeutet das, dass am Eingang ein Fehler vorliegt, z.B. dass die Eingangsleitungen L und N oder das Erdungskabel nicht richtig angeschlossen sind.

2. Die Beschreibung der anderen LEDs ist die gleiche wie im Leitungsmodus.

3. Die Überbrückungsfunktion der USV ist im Bypass-Modus nicht aktiviert.

#### **1.5. Produktspezifikation**

#### **1.5.1 Modellbschreibung**

Dieses Handbuch gilt für die folgenden Modelle:

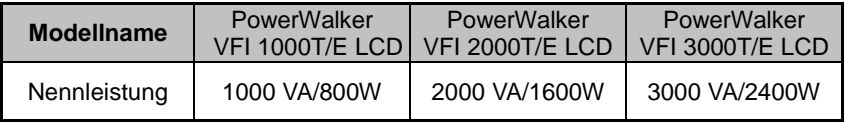

#### **1.5.2 Umweltspezifikationen**

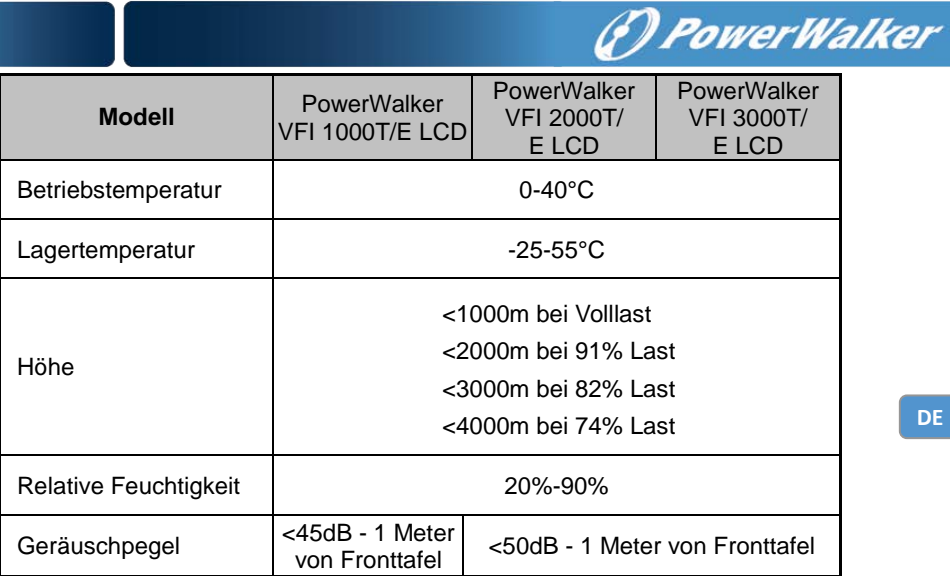

#### **1.5.3 Mechanische Spezifikationen**

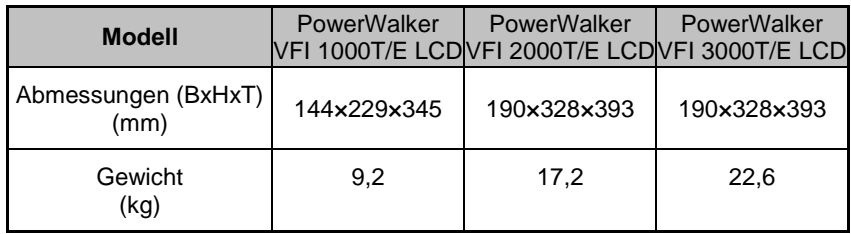

#### **1.5.4 Elektrische Spezifikationen**

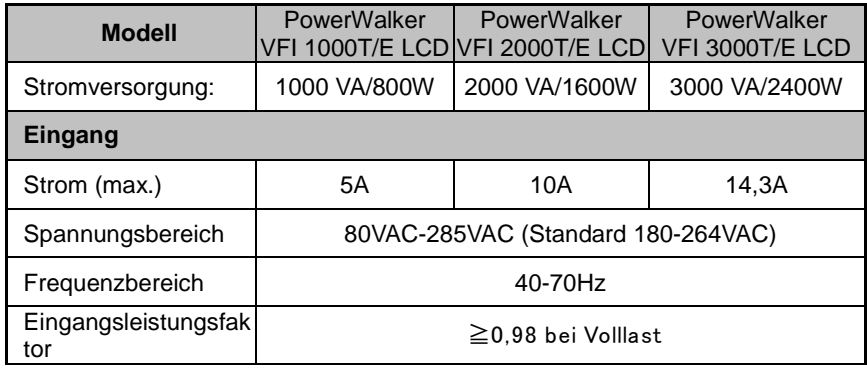

**DE**

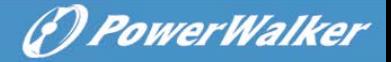

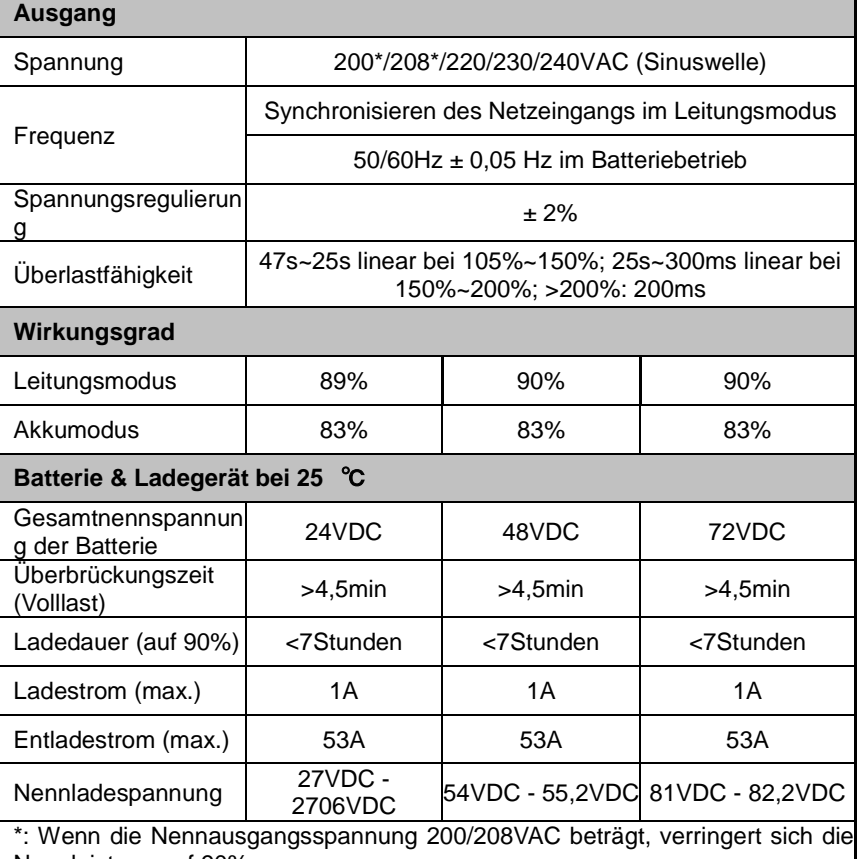

Nennleistung auf 90%.

\*. Halbwellenbelastung wird nicht unterstützt.

#### **1.6 Kommunikationsanschluss**

#### **1.6.1 RS232**

Der Kommunikationsanschluss (RS232) dient zur Verbindung mit einem PC, auf dem Überwachungssoftware installiert ist.

Die Pin-Belegung des DB-9-Steckers ist unten dargestellt:

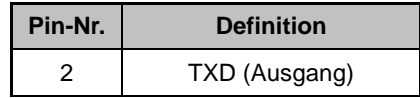

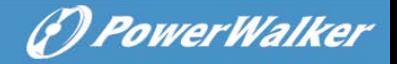

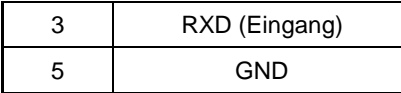

#### **1.6.2 Intelligente Karte**

Intelligente Karte - AS400-Karte, NMC-Karte und CMC-Karte sind optional. Die intelligente Karte wird in einen intelligenten Kartenslot eingesetzt.

- d- AS400-Karte: Überwachen Sie die USV mit Hilfe der AS400-Managementfunktion, wenn das System eine AS400-Schnittstelle besitzt.
- e- NMC-Karte: Kommuniziert für die Fernüberwachung und Steuerung der USV über das Internet mit dem PC.
- f- CMC-Karte: eine Karte mit zentralisierter Steuerung für die Fernüberwachung

**Hinweis: Bitte nehmen Sie Kontakt mit Ihrem Händler oder dem Service-Center auf, um detaillierte Informationen über intelligente Karten zu erhalten.**

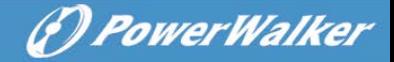

# **2. Installation**

## **2.1 Sicherheitsanweisungen für die Installation**

**Bitte lesen Sie vor der Installation die folgenden Sicherheitsanweisungen durch!**

#### **Installationspersonal**

**Dieses Produkt darf nur von qualifiziertem Fachpersonal gemäß den Sicherheitsanweisungen installiert werden!**

#### **Installationsumfeld**

Installieren und betreiben Sie die USV nicht, wenn Wasserkondensation vorhanden sein kann, wenn die USV plötzlich von einer kalten Umgebung in eine warme bewegt wird. Die USV muss vor Installation und Betrieb absolut trocken sein. Bitte ermöglichen Sie eine Akklimatisierung von mindestens 2 Stunden. Ansonsten besteht die Gefahr eines Stromschlags!

Installieren Sie die USV nicht in einer Umgebung, wo es feucht ist oder wo sie direktem Sonnenlicht oder Hitze ausgesetzt ist. Stellen Sie sicher, dass die USV weit weg von Wasser, brennbarem Gas und ätzenden Mitteln steht.

Blockieren Sie nicht die Lüftungsschlitze am Gehäuse der USV. Die USV muss an einem Ort mit guter Belüftung installiert

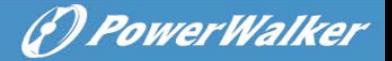

werden. Achten Sie auf jeder Seite auf genügend Platz für die Belüftung.

**Verdrahtung & Erdung**

Installation und Verdrahtung müssen in Übereinstimmung mit den örtlichen Gesetzen und Vorschriften für elektrische Anlagen durchgeführt werden.

Die USV muss sicher geerdet werden. Wenn es externe USV-Batterieschränke gibt, ist sicherzustellen, dass die Batterieschränke den Potentialausgleich zum USV-Hauptschrank haben.

Verbinden Sie nicht den Draht von Eingang N und den Draht von Ausgang N miteinander.

Im Netzeingang muss als Backup-Schutz eine entsprechende Schalteinrichtung für Überstrom oder Kurzschluss vorgesehen werden.

**Akku**

Halten Sie sich streng an den Grundsatz "gleiche Spannung, gleicher Typ", wenn Sie mehrere Batteriepacks parallel verbinden.

Es muss ein DC-Trennschalter oder eine Sicherung als Schutzeinrichtung zwischen dem externen Batteriepack und der USV benutzt werden. Die Spezifikation der Schutzeinrichtungen muss der USV-Spezifikation entsprechen.

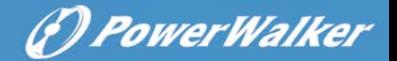

# **2.2 Auspacken und Überprüfen**

- 2.2.1 Entpacken Sie das Paket und überprüfen Sie den Inhalt. Das versendete Paket enthält:
	- $\bullet$  1 USV
	- 1 Benutzerhandbuch
- 2.2.2 Überprüfen Sie das Äußere der USV, um zu sehen, ob während des Transports Schäden entstanden sind. Schalten Sie des Geräts nicht ein und benachrichtigen Sie sofort den Händler, wenn an einem Teil irgendein Schaden oder Mangel vorliegt.

#### **2.3 Installationsschritte für das Standardmodell**

- 8) Stellen Sie sicher, dass Draht/Leistungsschalter/Steckdose der Strombewertung der USV entsprechen, um Gefahren durch Stromschlag und Feuer zu vermeiden.
- 9) Achten Sie darauf, dass der Netzschalter im Gebäude ausgeschaltet ist.
- 10) Stellen Sie sicher, dass die USV nicht eingeschaltet wird, bevor die Verdrahtung abgeschlossen ist.
- 11) Schalten Sie alle Lasten aus, bevor Sie sie mit der USV verbinden.
- 12) Es ist sicherzustellen, dass die Schutzerde richtig angeschlossen ist.
- 13) Schließen Sie die Lasten über die Steckdosen an die USV an.
- 14) Verbinden Sie das Eingangsnetzkabel der USV mit dem Netz.

## **2.4 Software-Installation**

WinPower ist die Überwachungssoftware der USV, mit

benutzerfreundlicher Schnittstelle zur Überwachung und Steuerung

Ihrer USV. Diese einzigartige Software bietet kompletten

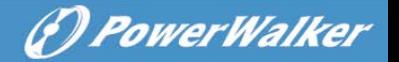

Leistungsschutz für Ihr Computer-System bei Stromausfall. Mit der Software können Benutzer jeden USV-Status auf dem gleichen LAN überwachen. Darüber hinaus kann eine USV Sicherheits für mehr als einen Computer auf dem gleichen LAN gleichzeitig liefern, z.B. das sichere Herunterfahren des Systems, das Speichern von Anwendungsdaten und Abschalten der USV bei Stromausfall.

#### Softwareinstallation auf Ihrem Computer

Angeschlossen über USB an einen PC oder Notebook ermöglicht die Software die Kommunikation zwischen der USV und dem Computer. Die USV-Software überwacht den Zustand der USV, schaltet das System ab, bevor der USV-Strom verbraucht ist, und ermöglicht eine Fernüberwachung der USV über ein Netzwerk (dadurch können Sie Ihr System effizienter verwalten). Bei einem Stromausfall oder bei niedrigem Batteriestand der USV führt die USV alle notwendigen Schritte, ohne Eingreifen des Systemadministrators, durch. Zusätzlich zur automatischen Dateisicherungs- und Abschaltfunktion können auch Warnmeldungen per Pager, E-Mail usw. versendet werden.

- Verwenden Sie die beiliegende CD und folgen Sie den Anweisungen auf dem Bildschirm, um die WinPower-Software zu installieren.
- Geben Sie bei der Installation der Software folgende Seriennummer ein: 511C1-01220-0100-478DF2A
- Nachdem die Software erfolgreich installiert wurde und die Kommunikation mit der USV hergestellt wurde, erscheint ein grünes Symbol im Infobereich.

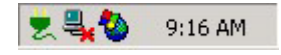

**DE**

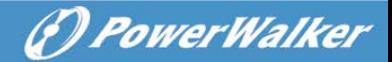

- Doppelklicken Sie auf das Symbol, um die Überwachungssoftware zu verwenden (siehe oben).
- Sie können Abschaltung und Hochfahren der USV festlegen und den USV-Status per PC überwachen.
- Genaue Informationen dazu finden Sie im E-Benutzerhandbuch der Software.

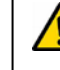

Besuchen Sie regelmäßi[g www.powerwalker.com/winpower.html,](http://www.powerwalker.com/winpower.html) um die neueste Version der Überwachungssoftware zu erhalten.

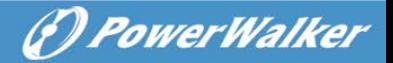

# **3. Betrieb**

## **3.1 Sicherheitsanweisungen zum Betrieb**

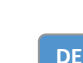

**Bitte lesen Sie vor der Inbetriebnahme die folgenden Sicherheitsanweisungen durch!**

#### **Bedienpersonal**

**Das Produkt wurde entwickelt, um von allgemeinen** 

#### **Warnung bezüglich des Betriebs**

Verbinden Sie das Erdungskabel keinesfalls mit der USV oder den Anschlussklemmen des Erdungspunkts, da dies die Schutzerde für die USV und alle angeschlossenen Lasten außer Kraft setzt.

Versuchen Sie nicht, Originalteile der USV auseinanderzunehmen, wenn sie nicht zuvor abgeschaltet und vom Stromnetz und einer externen Batterie getrennt wurde.

Der Ausgang der USV kann unter Strom stehen, auch wenn die USV nicht mit einer Netzstromquelle verbunden ist.

Stellen Sie sicher, dass keine Flüssigkeit oder Fremdkörper in die USV eindringen können.

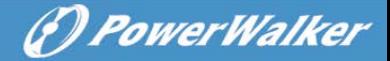

 $\overline{Z!}\Delta$  Schalten Sie den Netzeingangsschalter und einen externen Batterieschalter sofort aus, wenn ein Stromschlag oder Feuer in der Nähe der USV auftritt.

#### **3.2 Starten der USV mit Netzstrom (AC-Quelle)**

4) Halten Sie die ON/OFF-Taste vorne an der USV für mehr als 1 Sekunde gedrückt. Der Summer piept einmal, der numerische Bereich der LCD-Anzeige leuchtet auf, und nach ein paar Sekunden der Selbstdiagnose wird die USV im Normalmodus (Leitungsmodus) eingeschaltet und versorgt die Ausgangsleistung mit konstanter Wechselspannung; wenn sich das Netz anormal verhält, wechselt die USV nach der Selbstdiagnose in den Batteriebetrieb.

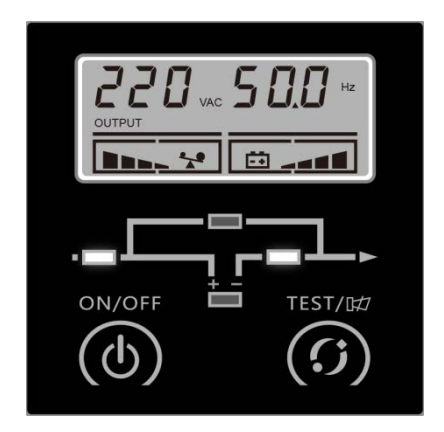

- 5) Wenn die USV normal in den Leitungsmodus geht, ist die Inverter-LED an und die Bypass-LED und Batterie-LED sind aus. Der Summer ertönt nicht.
- 6) Drücken Sie die Batterietest-Taste für 0,5 Sekunden, dann zeigt die USV die Informationen nacheinander zyklisch auf dem LCD-Display an.

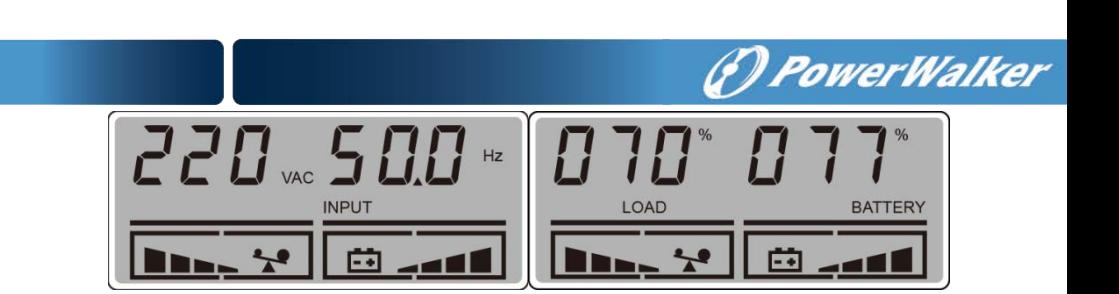

#### **3.3 Starten der USV nur mit Batteriestrom (Gleichspannungsquelle)**

Diese USV kann direkt über eine Gleichstromquelle (Batterie), also ohne Wechselstromquelle, gestartet werden.

5) Halten Sie die ON/OFF-Taste vorne an der USV für mehr als 1 Sekunde gedrückt. Der Summer piept einmal, der numerische Bereich der LCD-Anzeige leuchtet der Reihe nach auf, und nach ein paar Sekunden der Selbstdiagnose wird die USV im Batteriebetrieb eingeschaltet und versorgt die Ausgangsleistung mit konstanter Wechselspannung.

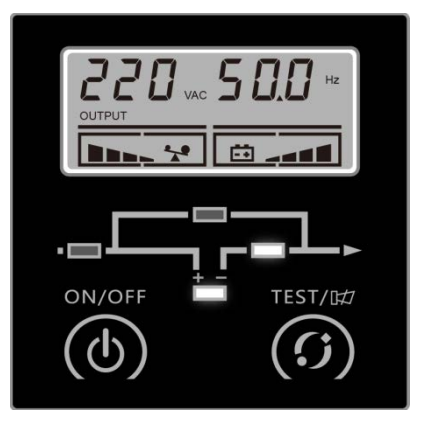

6) Wenn die USV normal in den Batteriebetrieb geht, sind die Inverter-LED und die Batterie-LED an und die Bypass-LED ist aus.

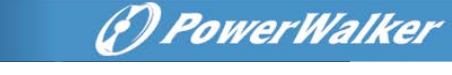

7) Drücken Sie die Batterietest-Taste für 0,5 Sekunden, dann zeigt die USV die Informationen nacheinander zyklisch auf dem LCD-Display an.

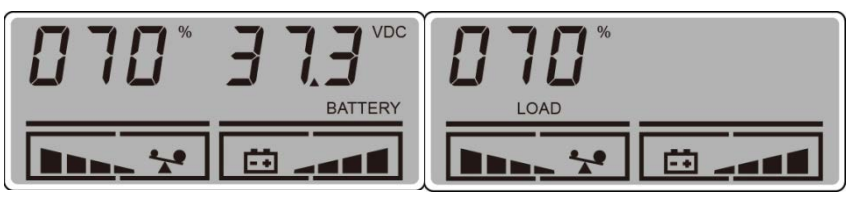

- **DE**
- 8) Um daran zu erinnern, dass die USV im Batteriebetrieb läuft, ertönt der Summer alle 4 Sekunden, was jedoch vom Benutzer aktiviert/deaktiviert werden kann, indem die Batterietest-Taste 2 Sekunden lang gedrückt wird.

**Hinweis:** Wenn sich die USV im Batteriebetrieb automatisch abschaltet, wird automatisch der Leitungsmodus wieder aufgenommen, wenn die Netzstromversorgung wiederhergestellt wird.

#### **3.4 Lasten an die USV anschließen**

Nach dem Einschalten der USV können die Lasten eingeschaltet werden, und es wird empfohlen, diese eine nach der anderen einzuschalten.

- 5) Wenn eine induktive Last an die USV angeschlossen werden soll, z.B. ein Drucker, sollte bei der Startleistung die Kapazität der USV berücksichtigt werden, da der Leistungsverbrauch der induktiven Last während des Startens hoch sein könnte.
- 6) Wenn die USV überlastet wird, ertönt der Summer zweimal pro Sekunde als Warnung.
- 7) Wenn die USV überlastet ist, müssen einige Lasten sofort abgeschaltet oder verringert werden. Es wird empfohlen, dass alle an die USV angeschlossenen Verbraucher zusammen maximal 80% der USV-Nennausgangsleistung ergeben, um eine

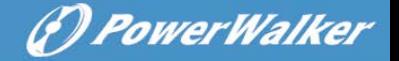

Überlastung in Übergangszeiten zu vermeiden und das System stabil zu machen.

8) Wenn die Überlastung im Leitungsmodus zu lange dauert, wechselt die USV in den Bypass-Modus. Nachdem die Überlastung verschwunden ist, kehrt sie zum Leitungsmodus zurück. Wenn die Überlastung im Batteriebetrieb zu lange dauert, unterbricht die USV die Leistung und schaltet sich dann je nach Ladezustand der Batterie ab.

#### **3.5 Batterien laden**

- 3) Wenn die USV an das normale Stromnetz angeschlossen wird, geht das Ladegerät in Betrieb und lädt die Batterien automatisch auf.
- 4) Es empfiehlt sich, die Batterien mindestens 10 Stunden lang aufzuladen, bevor die USV im Batteriebetrieb genutzt wird. Ansonsten ist die Überbrückungszeit eventuell kürzer als erwartet.

#### **3.6 Batterien entladen**

1) Wenn die USV im Batteriebetrieb läuft, ertönt der Summer, sobald ein anderer Batterieladestand erreicht wird. Wenn die Batteriespannung auf das Alarmniveau sinkt, ertönt der Summer häufig (einmal pro Sekunde), um den Benutzer daran zu erinnern, dass die Kapazität der Batterie zu niedrig ist und sich die USV bald automatisch ausschalten wird. Der Benutzer kann einige nicht-kritische Lasten abschalten, um die Warnung bezüglich der Abschaltung zu vermeiden und die Überbrückungszeit zu verlängern. Wenn keine weiteren nicht-kritische Lasten mehr abgeschaltet werden können, ist es besser, die restlichen Lasten so bald wie möglich herunterzufahren, um die wichtigen Lasten zu schützen oder

Daten zu sichern. Andernfalls besteht durch eine Unterbrechung der Stromzufuhr aufgrund der entladenen Batterien das Risiko von Datenverlusten oder Schäden an den Lasten.

(P) PowerWalker

- 4) Wenn sich der Benutzer im Batteriebetrieb durch den Summer gestört fühlt, kann er ihn durch 2 Sekunden langes Drücken der Test-Taste stummschalten.
- 5) Die Überbrückungszeit kann je nach Umgebungstemperatur und Belastung variieren.

#### **3.7 Testen der Batterien**

- 1) Der Benutzer kann den Ladezustand oder den Alterungszustand der Batterie überprüfen, wenn die USV im Normalmodus (Leitungsmodus) läuft, indem er die Test-Taste 2 Sekunden lang drückt, um in den Batterie-Test-Modus zu gelangen.
- 2) Um das System zuverlässiger zu machen, führt die USV den Batterie-Test automatisch regelmäßig durch. Der Standardintervall beträgt 90 Tage.
- 3) Der Batterietest kann durch Senden eines Befehls von der Überwachungssoftware über den Kommunikationsanschluss durchgeführt werden.
- 4) Wenn die USV in den Batterie-Test-Modus geht, ertönt der Summer einmal, und die Line-/Bypass-/Inverter-/Batterie-LEDs gehen nacheinander an und aus, wodurch der Benutzer den Ladezustand der Batterie in diesem Modus überprüfen kann.

#### **3.8 Ausschalten der USV mit Netzstrom (AC-Quelle)**

- 1) Zum Ausschalten der USV halten Sie die ON/OFF-Taste für mehr als 1 Sekunde gedrückt.
- 4) Nach dem Drücken der Taste gibt die USV keine Leistung mehr ab. Wenn die Netzspannung normal ist, geht die Line-LED an.

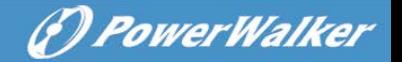

Wenn kein Netzstrom vorhanden ist, leuchtet 10 Sekunden später der numerische Bereich der LCD-Anzeige auf, dann gehen LCD und alle LEDs aus und die USV schaltet sich vollständig ab.

**Hinweis 1:** Wenn der USV-Bypass-Modus aktiviert ist, enthält die Ausgangsbuchse nach dem Ausschalten der USV noch Spannung, die direkt vom Netzstrom stammt.

**Hinweis 2:** Es besteht die Gefahr der Unterbrechung der Stromversorgung für die Lasten, wenn die USV im Bypass-Modus arbeitet.

5) Zum vollständigen Ausschalten des Ausgangs der USV und der USV wird empfohlen, den Netzstrom der USV abzuschalten.

**Hinweis:** Stellen Sie vor dem Herunterfahren der USV sicher, dass alle Lasten vorbereitet oder abgeschaltet wurden.

# **3.9 Ausschaltender USV nur mit Batteriestrom (Gleichspannung)**

- 3) Zum Ausschalten der USV im Batteriemodus halten Sie die ON/OFF-Taste für mehr als 1 Sekunde gedrückt.
- 4) Nach dem Drücken der ON/OFF-Taste ertönt der Summer einmal. Danach leuchtet der numerische Bereich der LCD-Anzeige auf, dann gehen LCD und alle LEDs aus und die USV schaltet sich vollständig ab.

**Hinweis:** Stellen Sie vor dem Herunterfahren der USV sicher, dass alle Lasten vorbereitet oder abgeschaltet wurden.

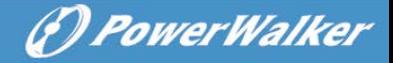

# **4. Wartung**

## **4.1 Sicherheitsanweisungen zur Wartung**

**Bitte lesen Sie vor der Wartung die folgenden Sicherheitsanweisungen durch!**

#### **Wartungspersonal**

**Dieses Produkt darf nur von qualifiziertem Fachpersonal gemäß den Sicherheitsanweisungen gewartet werden!**

#### **Stromschlaggefahr**

Unabhängig davon, ob die USV an das Stromnetz angeschlossen ist, kann der Ausgang Strom führen. Die Teile (Batterie, Kondensator) im Inneren des Gerätes können auch nach dem Ausschalten der USV immer noch gefährliche Spannung enthalten.

Stellen Sie sicher, dass die Batterien vor der Durchführung jeder Art von Wartung oder Reparatur getrennt wurden. Die Batterie kann einen elektrischen Schlag verursachen.

Stellen Sie vor Wartungs- oder Reparaturarbeiten sicher, dass zwischen den Batterieanschlüssen und der Erde keine Spannung vorhanden ist. In diesem Produkt wird der Batteriekreis nicht von der Eingangsspannung isoliert. Gefährliche Spannungen können zwischen den Batterieterminals und dem Boden auftreten.

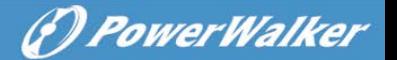

**11 Stellen Sie vor Wartung oder Reparatur sicher, dass in dem** Energiespeicherkondensator keine gefährliche Spannung vorhanden ist.

Vor Wartung oder Reparatur sind alle Schmuckstücke, Uhren, Ringe und anderen persönlichen Dinge aus Metall zu entfernen.

Verwenden Sie bei Wartungs- oder Reparaturarbeiten nur Werkzeuge mit isolierten Griffen.

#### **Akku**

#### **WARNUNG:**

**Nur qualifiziertem Fachpersonal darf die Batterien austauschen!**

**Eine Batterie kann einen elektrischen Schlag oder einen hohen Kurzschlussstrom verursachen. Die folgenden Vorsichtsmaßnahmen sollten getroffen werden, wenn mit Batterien gearbeitet wird.**

- **g) Legen Sie Uhren, Ringe und ähnliche metallische Gegenstände ab.**
- **h) Verwenden Sie Werkzeuge mit isolierten Griffen.**
- **i) Tragen Sie Gummihandschuhe und -stiefel.**
- **j) Legen Sie keine Werkzeuge oder Metallteile auf die Batterien.**
- **k) Trennen Sie die Aufladequelle ab, bevor Sie die Batterieklemmen anschließen oder entfernen.**
- **l) Stellen Sie fest, ob Batterie unbeabsichtigt geerdet wurde. Wenn sie versehentlich geerdet wurde, trennen Sie die Quelle von der Erde. Der Kontakt mit irgendeinem Teil einer geerdeten Batterie kann einen**

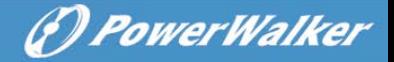

Die positive und negative Elektrode der Batterie dürfen nicht kurzgeschlossen werden. Batterien haben einen hohen Kurzschlussstrom und stellen ein Stromschlag- oder Brandrisiko dar.

Wenn Sie die Batterien austauschen, die gleiche Menge und die gleiche Art von Batterien verwenden.

Versuchen Sie nicht, Batterien durch Verbrennen zu entsorgen, da sie explodieren können. Batterien müssen nach den örtlichen Vorschriften entsorgt werden.

Öffnen oder zerstören Sie die Batterien nicht. Der austretende Elektrolyt kann Haut und Augen reizen und ist möglicherweise giftig für die Umwelt.

Werfen Sie die Batterien nicht ins Feuer. Die Batterien könnten explodieren.

**Sicherung**

Bitte tauschen Sie die Sicherung nur mit einer Sicherung des gleichen Typs und mit der gleichen Amperezahl aus, um Brandgefahr zu vermeiden.

## **4.2 Behebung typischer Fehler**

Wenn die LCD-Anzeige einen anormalen Code zeigt und der Warnsummer ertönt, läuft die USV in einem anormalen Zustand; das Problem muss zuerst analysiert und gelöst werden, indem Sie die Tabelle ["Allgemeine Fehlerbehebung"](#page-26-0) zu Rate ziehen; wenn das Problem nicht gelöst werden kann, wenden Sie sich bitte an den Händler oder das Service-Center.

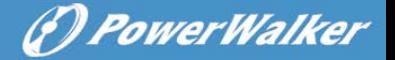

Anormale Codes enthalten Warncodes und Fehlercodes:

A: Der Fehlercode wird beispielsweise wie rechts unten abgebildet dargestellt. Alle Fehlercodes beginnen dem Großbuchstaben 'F'.

B: Der Warncode wird beispielsweise wie links unten abgebildet dargestellt. Alle Warncodes beginnen dem Großbuchstaben 'A'.

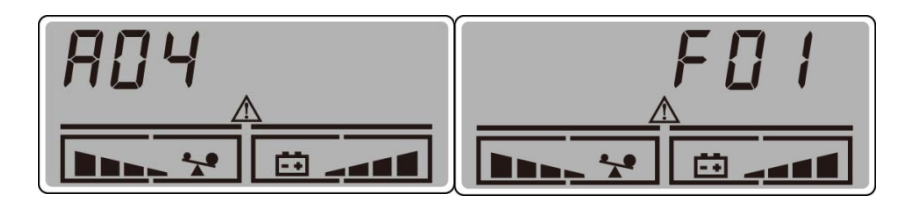

Die Tabelle "Allgemeine Fehlerbehebung":

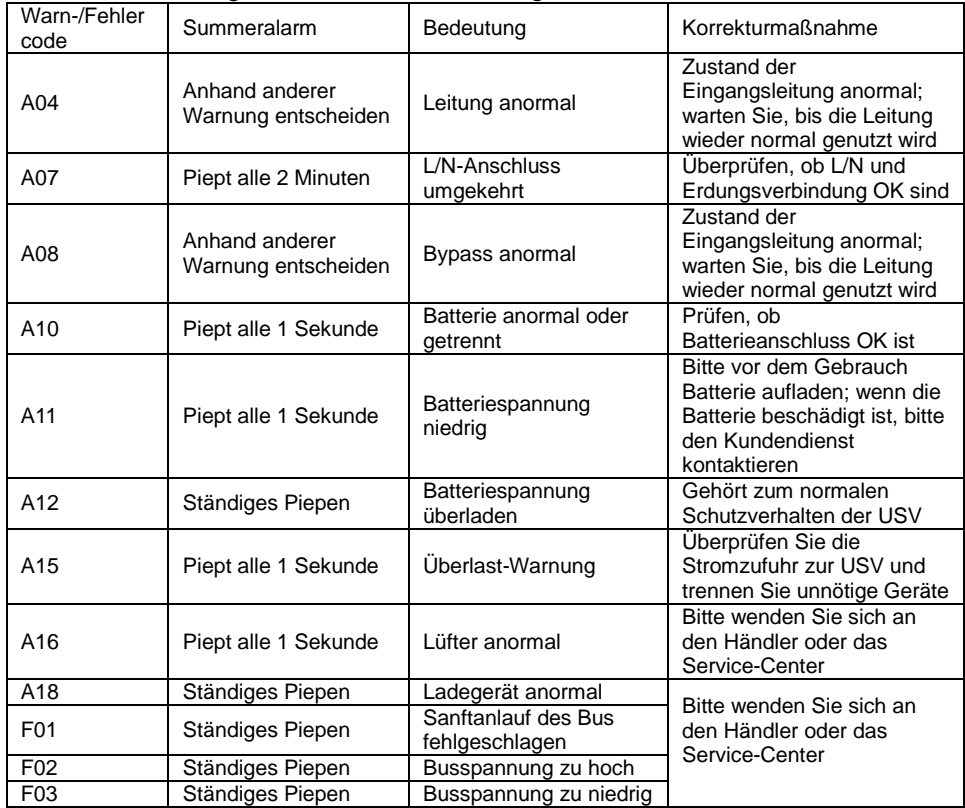

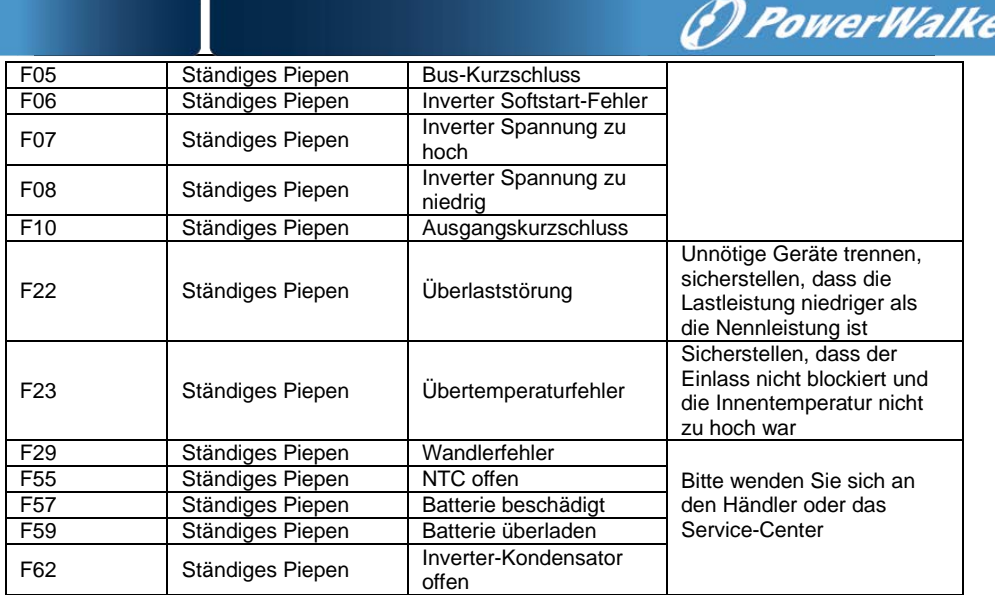

#### **4.3 Batteriewartung**

- 6) Die für Standardmodelle verwendete Batterien sind wartungsfreie, ventilregulierte, abgedichtete Blei-Säure-Batterien. Sie müssen regelmäßig aufgeladen werden, um die Lebensdauer der Batterie zu maximieren. Wenn sie an das Stromnetz angeschlossen werden, lädt die USV die Batterien auf, und zwar unabhängig davon, ob die USV eingeschaltet ist oder nicht, und sie bietet außerdem Schutz vor Überladung und Tiefentladung.
- 7) Die USV sollte einmal alle 4 bis 6 Monate aufgeladen werden, wenn sie für längere Zeit nicht genutzt wird.
- 8) In Regionen mit heißem Klima sollte die Batterie alle 2 Monate aufgeladen/entladen werden. Die Ladezeit sollte >12 Stunden betragen.
- 9) Unter normalen Bedingungen reicht die Batterielaufzeit 3 bis 5 Jahre. Wenn die Batterie früher in einem schlechten Zustand ist, wird der Austausch empfohlen.

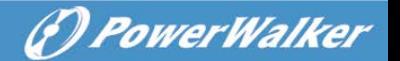

10) Tauschen Sie die Batterien nicht einzeln aus. Alle Batterien müssen zur gleichen Zeit und gemäß den Anweisungen des Lieferanten ausgetauscht werden.

#### **4.4 Kontaktieren des Service-Centers**

Bei Kontakt mit dem Händler oder dem Service-Center, um Fehler zu beheben, halten Sie bitte die folgenden Angaben bereit:

- 10) Modellname des Produkts
- 11) Seriennummer des Produkts
- 12) Das Datum, an dem das Problem aufgetreten ist
- 13) Status der LCD-Anzeige
- 14) Status des Summeralarms
- 15) Netzzustand
- 16) Lasttyp und Kapazität
- 17) Umgebungstemperatur, Lüftungsstatus
- 18) Sonstige Informationen für eine komplette Beschreibung des Problems

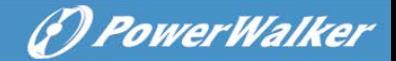

# **5. Transport und Lagerung**

5.1 Bitte transportieren Sie die USV nur in der Originalverpackung.

5.2 Die USV muss in einem Raum gelagert werden, der belüftet wird und trocken ist.

**DE**

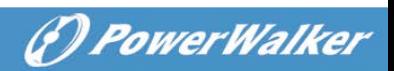

# **6. Standards**

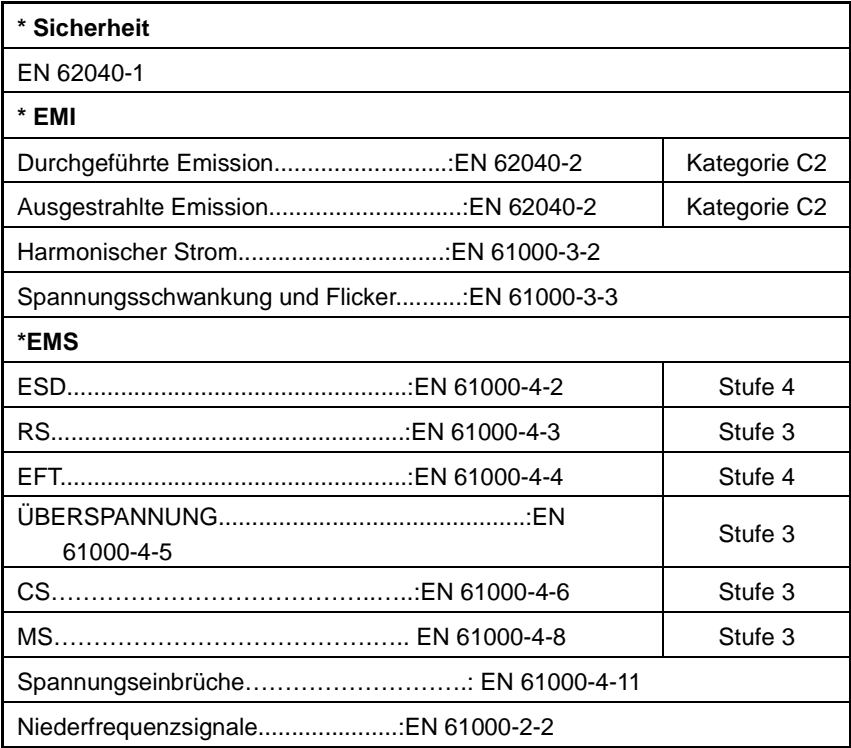

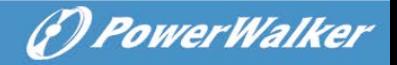

# **Instrukcja obsługi**

# **ONLINE UPS**

**PowerWalker VFI 1000T/E LCD PowerWalker VFI 2000T/E LCD PowerWalker VFI 3000T/E LCD**

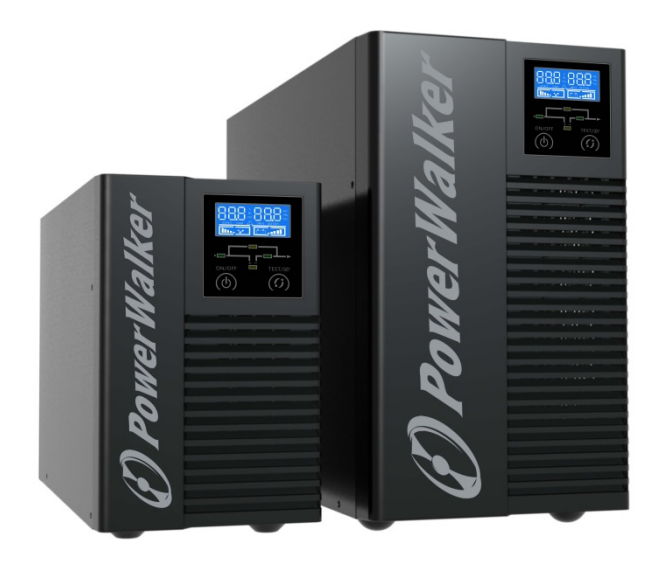

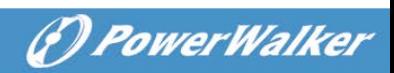

<span id="page-68-0"></span>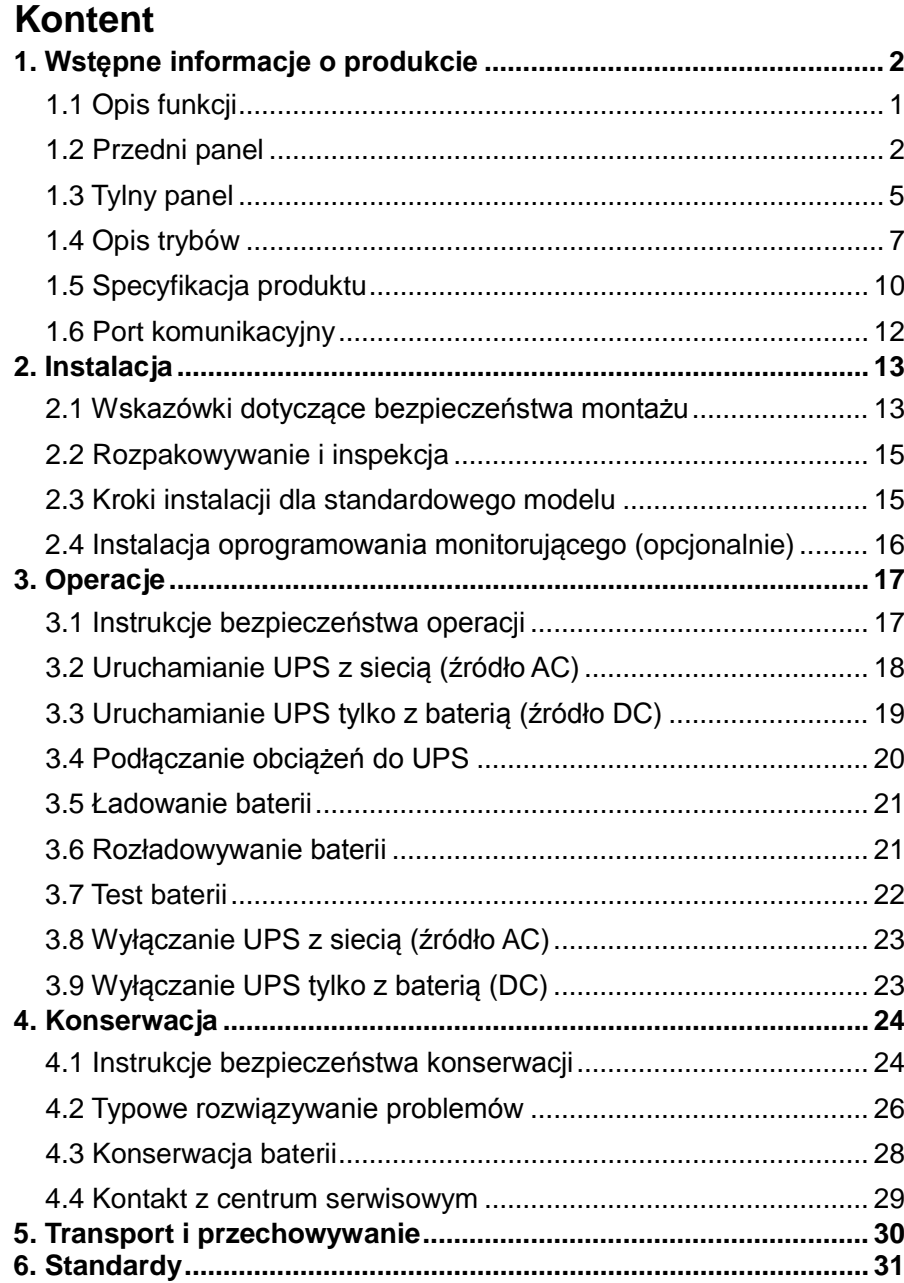

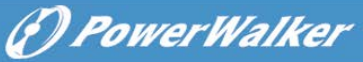

# **1. Wstępne informacje o produkcie**

# <span id="page-69-0"></span>**1.1 Opis funkcji**

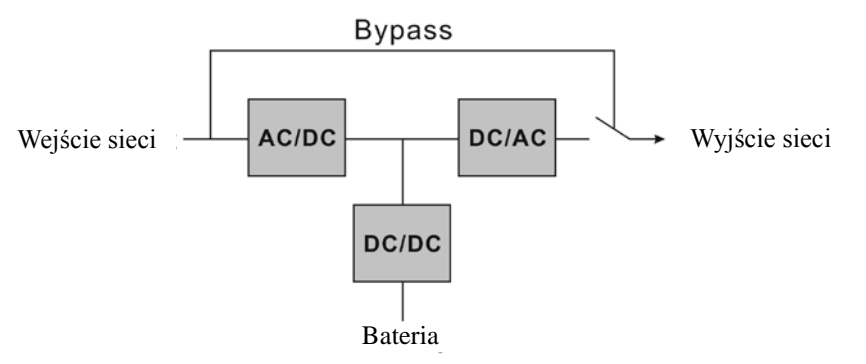

- Ten produkt jest prawdziwym online-owym z podwójną konwersją UPS (Awaryjnym systemem zasilania). Zapewnia on doskonałą ochronę dla obciążeń krytycznych, takich jak system komputerowy. Potrafi wyeliminować prawie wszystkie zakłócenia zasilania sieciowego. Prąd wejściowy AC może być skorygowany do fali o następującej jakiej jest napięcie sieci. Dzięki temu jest to system z wysokim współczynnikiem mocy. Dzięki technologii sterowania PWM, napięcie wyjściowe może być czyste z stabilną sinusoidą napięcia AC.
- Gdy sieć wejściowa staje się nieprawidłowa, kontroler zatrzyma AC/DC i natychmiast rozpocznie sekcję DC/DC, aby ypewnić się, że sekcja DC/AC (inwerter) może nadal działać. Gdy sieć wejściowa wróci do normy, DC/DC zostanie zatrzymane a AC/DC powróci do działania. Dzięki temu do obciążeń jest zawsze dostarczany prąd przez inwerter bez przerwań gdy UPS jest włączony.
- UPS zapewnia również wewnętrzny bypass, tak aby obciążenie mogło być zasilane bezpośrednio z wejścia sieciowego, gdy UPS jest wyłączony lub popsuty.

 UPS jest wyposażony w wewnętrzną ładowarkę do baterii, która ładuje baterie, gdy parametry głównej sieci są w rozsądnym zakresie w trybie "bypass" lub "line".

(D) PowerWalker

# <span id="page-70-0"></span>**1.2 Tylny panel**

#### **1.2.1 Przedni widok**

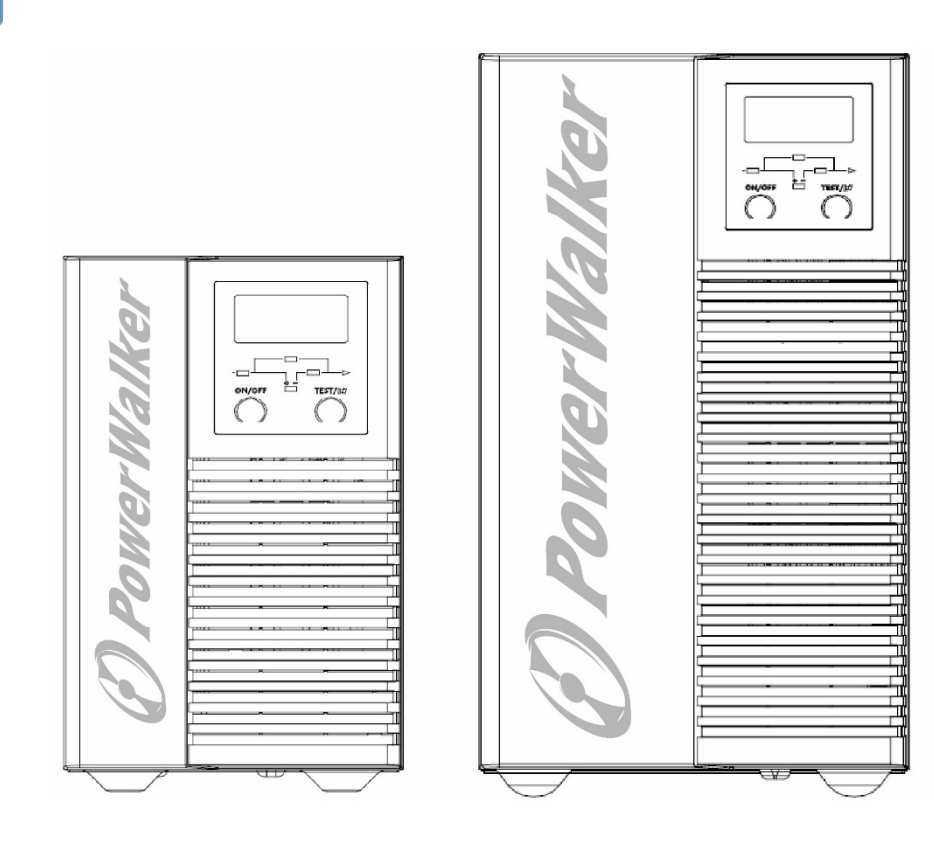

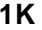

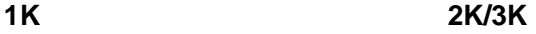

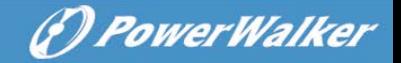

#### **1.2.2 LCD i diody LED**

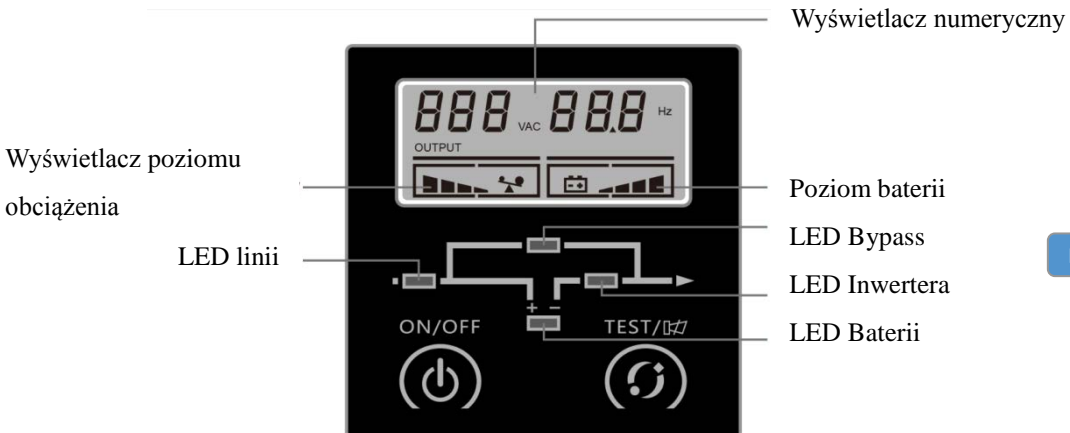

#### **Definicja znaczenia diod LED**

Istnieją 4 diody LED wskazujące status UPS.

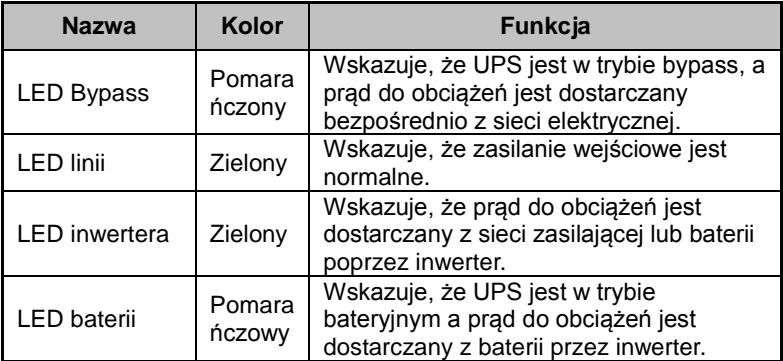
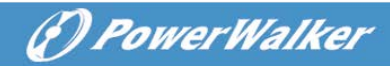

## **1.2.3 Przyciski**

## **(1) Przycisk ON/OFF**

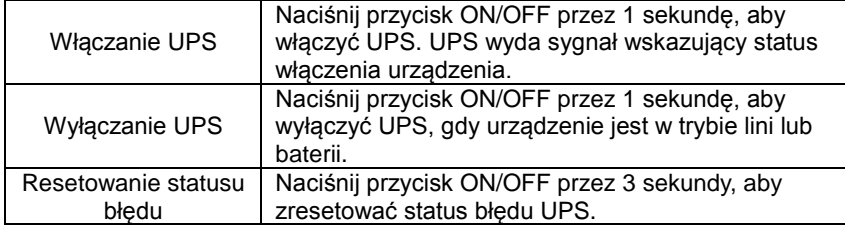

#### **(2) Przycisk test**

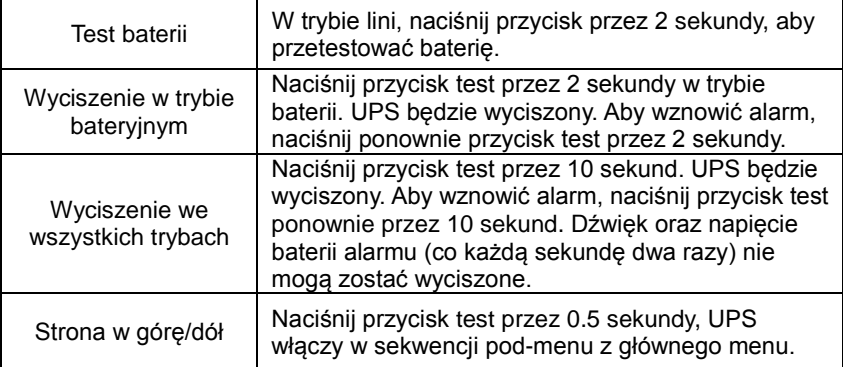

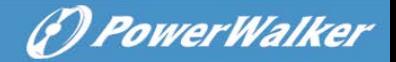

## **1.3 Tylny panel**

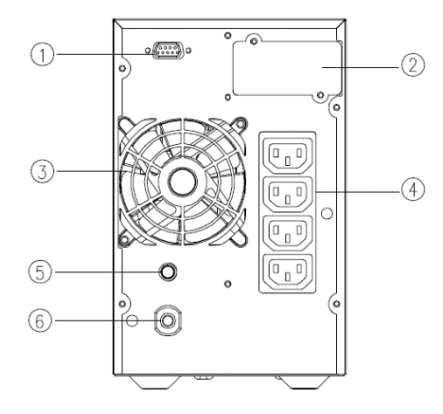

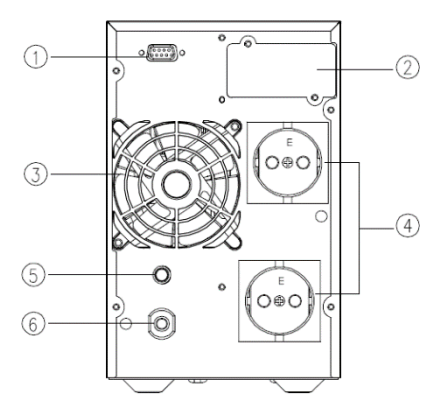

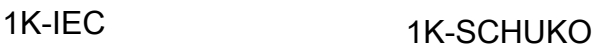

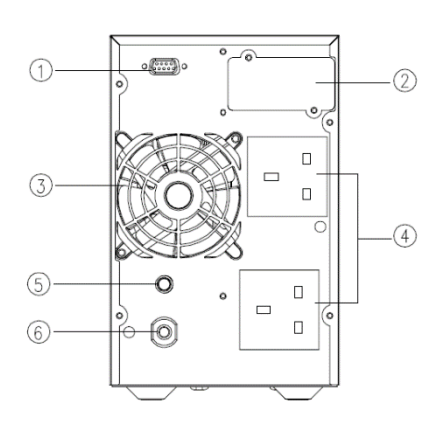

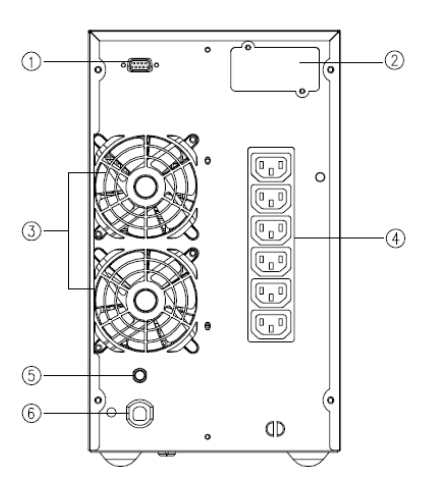

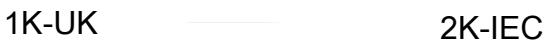

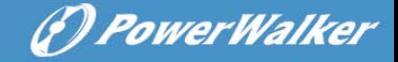

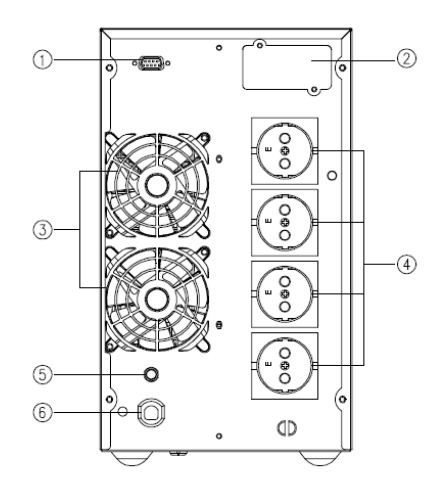

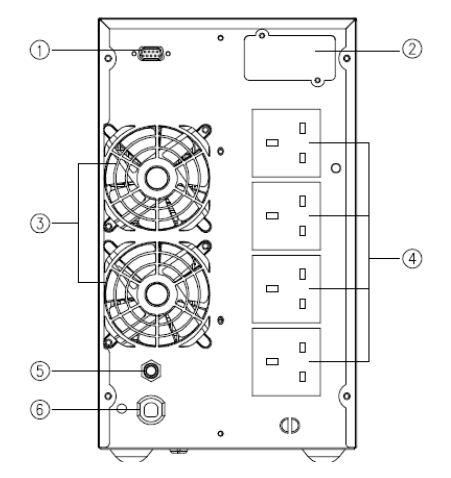

2K/3K-SCHUKO 2K/3K-UK

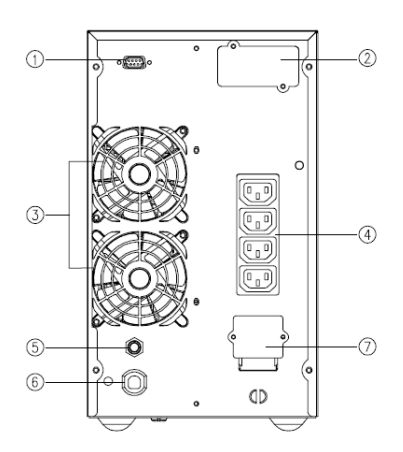

## 3K-IEC

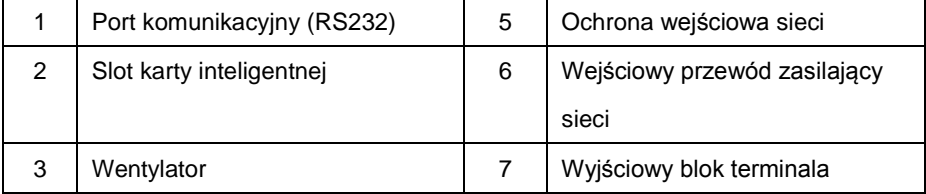

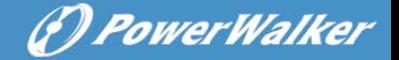

#### **1.4 Opis trybów**

#### **Tryb linii**

Tryb linii oznacza, że wejście zasilania jest poprawione/konwertowane przez sekcję AC/DC a następnie odwrócone na stabilne wyjście przez sekcję DC/AC. W trybie linii, wyjście jest odpowiednio regulowane do obciążeń. Jeśli główna sieć jest nieprawidłowa, UPS przejdzie w ciągły bateryjny tryb pracy.

W trybie linii, LED lini oraz inwertera są włączone cały czas.

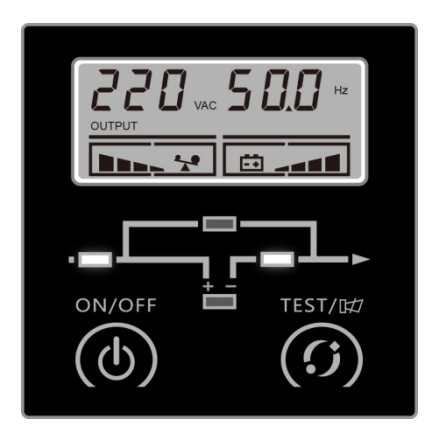

#### **Tryb linii**

- 1. Jeśli miga dioda LED linii, oznacza to, że błędne są parametry wejścia, takie jak wejście lini L oraz N są odwrócone lub przewód uziemiający nie jest poprawnie podłączony.
- 2. Jeśli poziom obciążeń jest większy niż 100%, urządzenie będzie emitować sygnał dźwiękowy raz na 0.5 sekundy jako ostrzeżenie o stanie przeciążenia. Użytkownik powinien usunąć niepotrzebne obciążenia, jeden po drugim, aż poziom obciążenia stanie się niższy niż 100%.

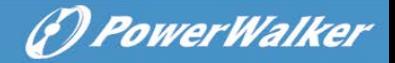

3. Jeśli dioda LED baterii miga, oznacza to, że bateria nie jest podłączona lub poziom baterii jest zbyt niski. W tym przypadku proszę sprawdź połaczenie baterii oraz naciśnij przycisk test przez 2 sekundy, aby przetestować baterię. Jeśli połączenie jest prawidłowe, możliwe jest, że bateria jest uszkodzona lub stara. Proszę odnieść się do tabeli z rozwiązywaniem powszechnych problemów w rozdziale 4.

#### **Podłączenie generatora AC jako wejścia**

Najpierw usuń obciążenia podłączone do UPS. Aktywuj generator oraz podłącz wyjście generatora do wejścia UPS. Dopóki generator działa stabilnie, włącz UPS i podłączaj obciążenia jeden po drugim.

Proszę wybrać generator o pojemności wyjściowej, która jest dwa razy większa niż pojemność UPS.

#### **Tryb bateryjny**

Tryb baterii oznacza, że prąd baterii przechodzi przez sekcję DC/DC do inwertera (DC/AC) oraz wyjście awaryjnego zasilania jest stabine, jeśli główna jest nieprawidłowa. Jeśli zostanie ona przywrócona, UPS przejdzie w ciągły tryb linii.

W trybie bateryjnym, LED baterii i inwertera są włączone cały czas. Jeśli dioda LED linii miga w tym samym czasie, oznacza to, że wejście głównej sieci jest nieprawidłowe.

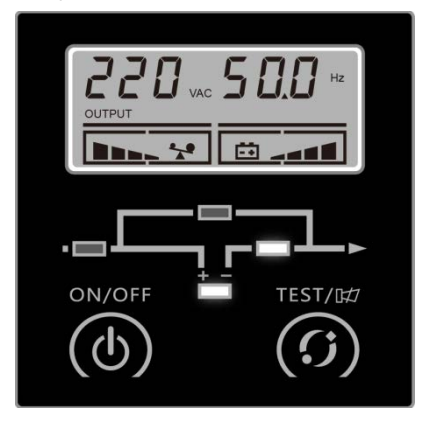

#### **Tryb bateryjny**

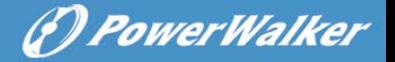

- 1. W trybie bateryjnym, sygnał dźwiękowy będzie wydawany co 4 sekundy. Naciśnij przycisk test przez 2 sekundy w trybie bateryjnym. UPS będzie wyciszony. Aby wznowić alarm, naciśnij przycisk test ponownie przez 2 sekundy.
- 2. Gdy napięcie baterii spadnie do dolnej granicy, sygnał dźwiękowy będzie wydawany co sekundę, aby ostrzec przed niskim stanem baterii oraz przypomni użytkownikowi, aby wyłączyć obciążenia.
- 3. Użytkownik może sprawdzić funkcję podtrzymania poprzez włączenie UPS bez podłączenia wejścia sieci głównej do urządzenia.

#### **Tryb Bypass**

Tryb Bypass oznacza, że UPS zapewnia zasilanie przez wewnętrzny bypass bezpośrednio do obciążeń bez żadnych regulacji. Jeśli kontroler wykrywa, że główna sieć jest nieprawidłowa, to wyłączy on wyjście urządzenia, aby chronić obciążenia. Zakres napięcięcia/częstotliwości bypass oraz domyślny status wyjścia (on/off) może być ustawiony za pomocą narzędzi oprogramowania.

W trybie bypass, LED linii i Bypass są włączone cały czas. Urządzenie wydawać będzie sygnał raz co 2 minuty.

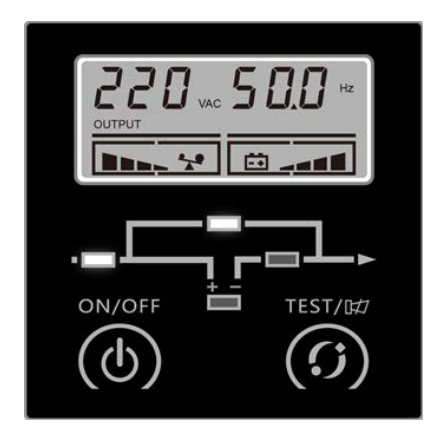

**Tryb Bypass**

**PL**

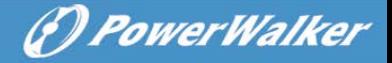

- 1. Jeśli miga dioda LED linii, oznacza to, że błędne są parametry wejścia, takie jak wejście lini L oraz N są odwrócone lub przewód uziemiający nie jest poprawnie podłączony.
- 2. Opis pozostałych diod jest taki sam jak w trybie linii.
- 3. Funkcja podtrzymania nie jest włączona w trybie bypass.

## **1.5 Specyfikacja produktu**

#### **1.5.1 Model description**

This manual is applicable to the following models:

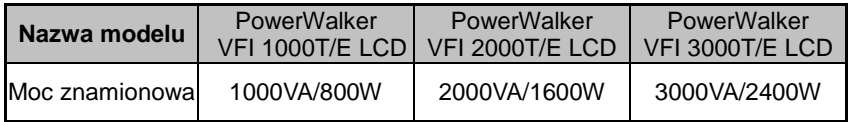

#### **1.5.2 Specyfikacja środowiska**

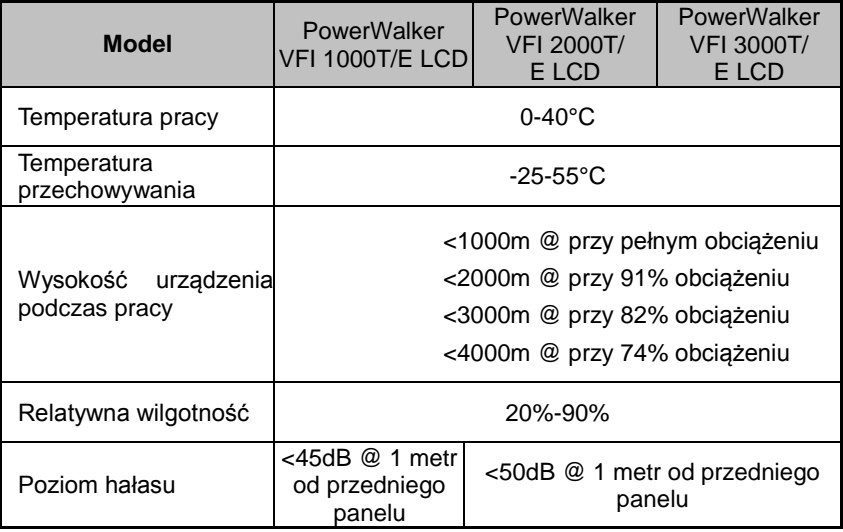

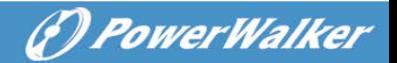

## **1.5.3 Specyfikacja mechaniczna**

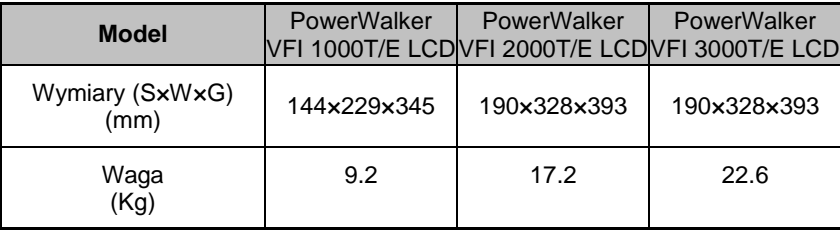

#### **1.5.4 Specyfikacja elektryczna**

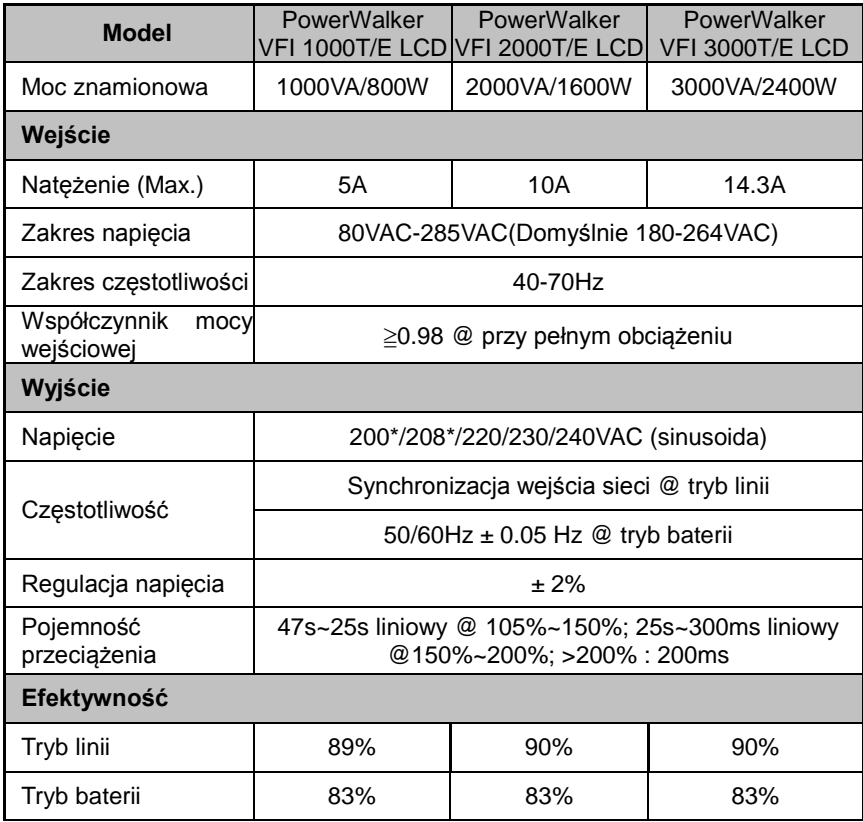

**PL**

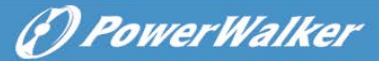

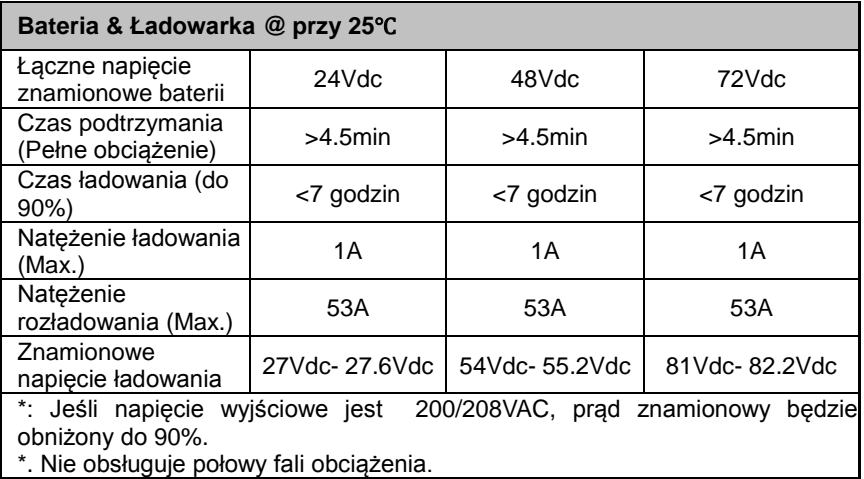

## **1.6 Port komunikacyjny**

#### **1.6.1 RS232**

Port komunikacyjny (RS232) jest do podłączenia z komputerem na którym jest zainastalowane oprogramowanie monitorujące.

Przypisanie pinów złącza DB-9 przedstawiono poniżej:

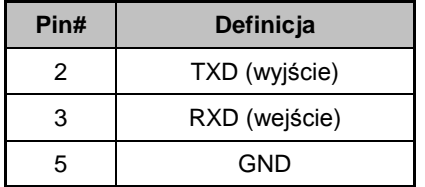

#### **1.6.2 Inteligentna karta**

Inteligentna karta - AS400, NMC i CMC są kartami opcjonalnymi. Karta powinna być włożona do slotu kart inteligentnych.

- a- Karta AS400: Monitoruj UPS używając funkcji zarządzających AS400 jeśli system zawiera inferfejs AS400.
- b- Karta NMC: Komunikacja z PC przez internet dla zdalnego monitorowania i kontrolowania UPS.

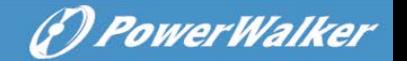

c- Karta CMC: karta scentralizowanego sterowania do zdalnego minotorowania.

**Info: Proszę skontaktować się z dystrybutorem lub centrum serwisowania po szczegółowe informacja na temat inteligentnych kart.**

## **2. Instalacja**

## **2.1 Wskazówki dotyczące bezpieczeństwa montażu**

**PL**

**Proszę przeczytać poniższe instrukcje bezpieczeństwa przed instalacją!**

### **Personel montujący**

**Ten produkt musi być zainstalowany tylko przez wykwalifikowany lub profesjonalny personel znający instrukcje bezpieczeństwa!**

**Środowisko instalacji**

Nie należy instalować i używać UPS w przypadku wystąpienia kondensacji wody, która może powstać, gdy UPS zostanie nagle przeniesiony z zimnego do ciepłeo pomieszczenia. UPS musi być całkowicie suchy przed zainstalowaniem i używaniem. Należy umożliwić czas aklimatyzacji urządzenia przez co najmniej 2 godziny. W przeciwnym razie powstanie niebezpieczeństwo porażenia prądem elektrycznym!

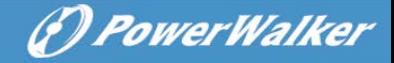

Nie instaluj UPS w środowisku wilgotnym lub w tórym urządzenie będzie narażone na bezpośrednie działanie promieni słonecznych lub ciepła. Upewnij się, że UPS jest daleko od źródeł wody, gazów palnych oraz czynników korozyjnych.

Nie zasłaniaj otworów wentylacyjnych obudowy zasilacza. UPS musi być zainstalowany w miejscu o dobrej wentylacji. Upewnij się, że jest wystarczająco dużo miejsca z każdej strony dla zapewnienia odpowiedniego odprowadzania powietrza.

#### **Okablowanie & uziemienie**

Instalacja oraz okablowanie musi być wykonane zgodnie z lokalnymi przepisami dotyczącymi elektrycznymi.

UPS musi być prawidłowo uziemiony. Jeśli są zewnętrzne szafy bateryjne UPS, należy upewnić się, że szafy bateryjne mają (uziemione) połączenie wyrównawcze do głównej kabiny UPS.

Nie podłączaj razem wejściowego przewodu N oraz wyjściowego przewodu N.

Odpowiednie urządzenie przełączające jako zapasowa ochrona przed przepięciem lub zwarciem prądu powinno być dostarczone do wejścia sieci.

#### **Bateria**

Ściśle stosować zasadę "to samo napięcie, ten sam typ" podłączając wiele zestawów baterii równolegle.

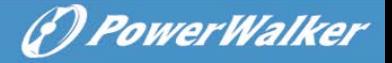

Wyłącznik DC lub bezpiecznik musi być używane jako urządzenie ochronne pomiędzy zewnętrznymi zestawami baterii a UPS. Specyfikacja zabezpieczeń musi odpowiadać specyfikacji UPS.

## **2.2 Rozpakowywanie i inspekcja**

- 2.2.1 Rozpakuj opakowanie i sprawdź zawartość. Dostarczona przesyłka powinna zawierać:
	- $1 <sub>UPS</sub>$
	- 1 Instrukcja obsługi
- 2.2.2 Skontroluj wygląd UPS, aby sprawdzić czy nie został uszkodzony podczas transportu. Nie należy natychmiast włączać urządzenia. Jeśli istnieje uszkodzenie lub brak niektórych części, niezwłocznie poinformuj o tym sprzedawcę.

## **2.3 Kroki instalacji dlda standardowego modelu**

- 1) Upewnij się, że przwód / wyłącznik / gniazdo jest wystarczające dla natężenia UPS, aby uniknąć niebezpieczeństwa pożaru lub porażenia prądem elektrycznym.
- 2) Upewnij się, że wyłącznik sieciowy budynku jest wyłączony.
- 3) Upewnij się, że UPS nie jest włączony przed montowaniem okablowania.
- 4) Wyłącz po pierwsze wszystkie obciążenia przed podłączeniem ich do UPS.
- 5) Upewnij się, że uziemienie ochronne jest prawidłowo podłączone.
- 6) Podłącz obciążenia do UPS za pośrednictwem jego gniazd wyjściowych.
- 7) Podłącz przewód zasilania UPS do sieci.

## **2.4 Instalacja oprogramowania monitorującego (opcjonalnie)**

WinPower jest to oprogramowanie monitorujące UPS, wyposażone w przyjazny dla użytkownika interfejs do monitorowania i kontrolowania UPS. To wyjątkowe oprogramowanie zapewnia pełną ochronę zasilania dla systemu komputera podczas awarii zasilania. Dzięki temu oprogramowaniu użytkownicy mogą monitorować dowolnie stan UPS na tej samej sieci LAN. Ponadtwo, UPS może dostarczyć ochronę bezpieczeństwa dla więcej niż jeden komputera w sieci LAN, w tym samym czasie. Ochrona obejmuje zamykanie systemu w zakresie bezpieczeństwa, zapisując dane aplikacji oraz wyłączanie UPS w przypadku awarii zasilania.

(f) PowerWalker

Instalacja oprogramowania na Twoim PC:

Podłączone przez USB do PC lub notebooka oprogramowanie pozwoli na komunikację pomiędzy UPS a komputerem. Oprogramowanie UPS monitorujące stan UPS, zamyka system przed wyczerpaniem się UPS oraz pozwala zdalnie obserwować stan UPS poprzez sieć (umożliwiając użytkownikom bardziej efektywne zarządzanie systemem). Po awarii zasilania lub niskiego poziomu baterii UPS, urządzenie podejmie wszelkie niezbędne działania bez interwencji administratora systemu. Oprócz automatycznego zapisywania plików i wyłączenia systemowych funkcji, oprogramowanie może również wysyłać komunikaty ostrzegawcze poprzez pager, e-mail etc.

- Użyj dołączonego CD i postępuj zgodnie z instrukcjami wyświetlanymi na ekranie, aby zainstalować oprogramowanie WinPower.
- Wprowadź nastepujący numer serviny, aby zainstalować

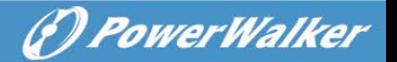

oprogramowanie: 511C1-01220-0100-478DF2A

• Po pomyślnym zainstalowaniu oprogramowania, komunikacja z UPS zostanie ustanowiona a ikona pojawi się w zasobniku systemowym.

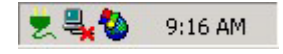

- Kliknij dwukrotnie na ikonę, aby skorzystać z oprogramowania monitorującego (jak wyżej).
- Możesz zaplanować wyłączenie/włączenie UPS oraz monitorowanie statusu urządzenia za pomocą komputera PC.

• Szczegółowe instrukcje znajdują się w e-podręczniku w oprogramowaniu.

Sprawdź [www.powerwalker.com/winpower.html](http://www.powerwalker.com/winpower.html) okresowo, aby pobrać najnowszą wersję oprogramowania monitorującego.

# **3. Operacje**

## **3.1 Instrukcje bezpieczeństwa operacji**

**Proszę przeczytać poniższe instrukcje bezpieczństwa przed operacjami!**

#### **Pracownicy obsługi**

**Urządzenie zostało zaprojektowane tak, aby być obsługiwane przez zwykłych użytkowników.**

#### **Ostrzeżenia pracy**

Nie odłączaj w jakimkolwiek czasie uziemienia na UPS lub zaciski punktu uziemienia, ponieważ doprowadziłoby to do braku uziemienia ochronnego dla UPS oraz podłączonych obciążeń.

*D PowerWalker* 

Nie próbuj demontować oryginalnej częsci UPS przed wyłączeniem oraz odłączeniem go z zasilania sieciowego oraz baterii zewnętrznej.

Gniazdo wyjściowe UPS może być nadal posiadać potencjał elektryczny, nawet jeśli system UPS nie jest podłączone do sieci zasilania elektrycznego.

Upewnij się, że żadne płyny ani inne niedozwolone substancje nie dostaną się do wnętrza UPS.

Wyłącz natychmiast przełącznik wejściowy zasilania oraz przełącznik zewnętrznych baterii w przypadku porażenia prądem lub pożaru w obudowie UPS.

## **3.2 Uruchamianie UPS z siecią (źródło AC)**

1) Naciśnij przycisk on/off na przednim panelu UPS dłużej niż 1 sekudnę. Urządzenie wyda sygnał dźwiękowy, obszar numeryczny wyświetlacza LCD będzie podświetlony w kolejności, po kilku sekundach auto-diagnostyki, UPS włączy się w trybie normalnym (linii) oraz dostarczać bedzie zasilanie na wyjściu ze stałym napięciem AC. W przypadku nieprawidłowej głównej sieci, UPS przełączy się w tryb bateryjny po samokontroli.

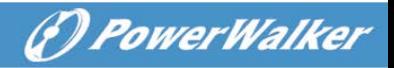

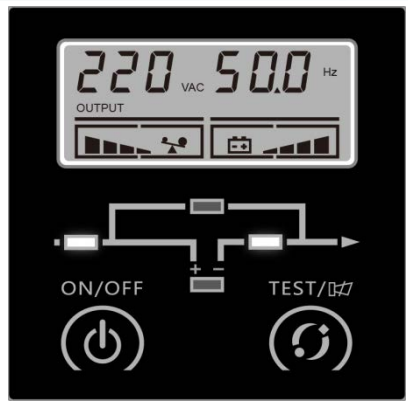

- 2) Gdy UPS przechodzi w normalny tryb linii, dioda LED inwertera będzie włączona a diody LED Bypass i baterii będą wyłączone. Sygnał dźwiękowy nie będzie wydawany.
- 3) Naciśnij przycisk testu baterii przez 0.5 sekundy. UPS pokaże informacje na wyświetlaczu LCD jak w poniższej kolejności

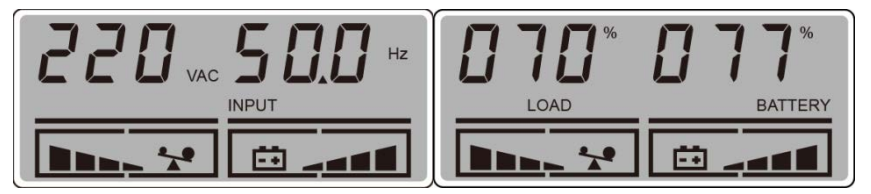

## **3.3 Uruchamianie UPS tylko z baterią (źródło DC)**

Ten UPS może być uruchamiany bezpośrednio z źródła prądu stałego (baterie), bez źródła zasilania.

1) Naciśnij przycisk on/off na przednim panelu UPS dłużej niż 1 sekundę. Urządzenie wyda sygnał dźwiękowy, obszar numeryczny wyświetlacza LCD będzie podświetlony w kolejności. Urządzenie będzie dostarczać zasilanie na wyjściu ze stałym napięciem AC.

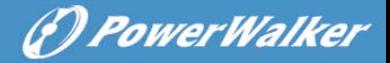

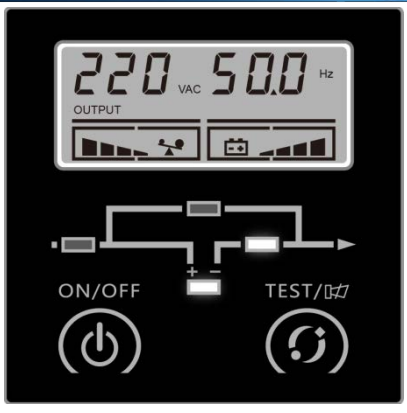

- 2) Gdy UPS przejdzie normalnie w tryb baterii, dioda LED inwertera i baterii będzie włączona a dioda LED Bypass będzie wyłączona.
- 3) Naciśnij przycisk testu baterii przez 0.5 sekundy. UPS pokaże informację na wyświetlaczu LCD jak w poniższej kolejności:

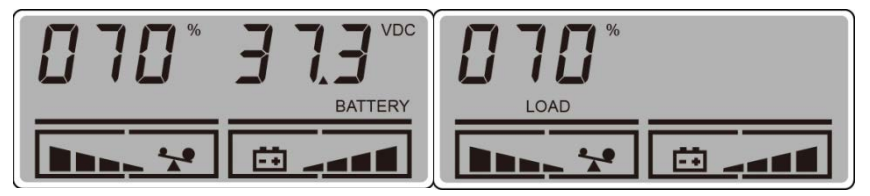

4) Dla przypomnienia, UPS jest w trybie bateryjnym, wyda sygnał dźwiękowy raz na 4 sekundy a użytkownik może aktywować/dezaktywować sygnał dźwiękowy naciskając przycisk testu baterii przez 2 sekundy.

**Info:** Jeśli UPS wyłączy się automatycznie w trybie bateryjnym, jego praca zostanie automatycznie wznowiona w trybie linii gdy główne zasilanie zostanie przywrócone.

## **3.4 Podłączanie obciążeń do UPS**

Po właczeniu UPS, obciążenia mogą być włączane. Zaleca się, aby włączać je jeden po drugim.

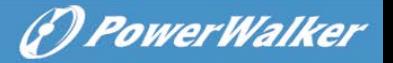

- 1) Jeśli konieczne jest podłaczenie obciążenia indukcyjnego, takie jak drukarki do UPS, moc rozruchu należy uznać za określenie pojemności UPS, ponieważ pobór mocy dla obciążenia indukcyjnego podczas rozruchu może być duże.
- 2) Jeśli UPS jest przeciążony, wyda on dwa sygnały dźwiękowe co każdą sekudnę w celu ostrzeżenia.
- 3) Jeśli UPS jest przeciążony, niektóre obciążenia należy wyłączyć lub natychmiast zmniejszyć. Zaleca się, aby wszystkie obciążenia podłączone do UPS były mniejsze niż 80% wyjściowej mocy znamionowej UPS w celu zapobiegnięciu przeciążenia przez dłuższy czas oraz uczynienia systemu bardziej stabilnym.
- 4) Jeżeli czas przeciążenia jest zbyt długi w trybie linii, UPS przejdzie w tryb bypass. Po zniknięciu przeciążenia, urządzenie powróci do trybu linii. Jeśli czas przeciążenia jest zbyt długi w trybie bateryjnym, UPS odetnie podawanie mocy na wyjściu a nastepnie wyłączy się zgodnie ze stanem baterii.

#### **3.5 Ładowanie baterii**

- 1) Gdy UPS jest podłączony do prawidłowej sieci, ładowarka zacznie pracować i automatycznie ładować baterie.
- 2) Sugeruje się ładowanie baterii przez przynajmniej 10 godzin zanim zasilacz przejdzie w tryb bateryjny. Inaczej czas podtrzymania może być niższy niż oczekiwana wartość.

#### **3.6 Rozładowywanie baterii**

1) Gdy UPS jest w trybie bateryjnym, urządzenie wyda sygnał dźwiękowy zgodnie z różnymi poziomami baterii. Jeśli napięcie baterii spadnie do alarmującego poziomu, urządzenie zacznie wydawać dźwięki raz na sekundę, aby przypomnieć użytkownikowi, że pojemność baterii jest zbyt niskie a

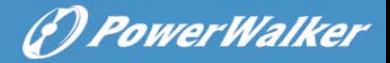

wyłączenie UPS nastąpi wkrótce. Użytkownik może wyłączyć pewne dopuszczalne obciążenia, aby uniknąć alarmowego zamykania oraz dzięki temu przedłużyć czas podtrzymania. Jeśli nie można wyłączyć więcej "nie krytycznych" obciążeń, zalecane jest wyłączenie reszty obciążeń tak szybko jak to możliwe, aby chronić ważne obciążenia lub zdążyć zapisać dane. W przeciwnym razie może wystąpić ryzyko utraty danych lub uszkodzenie obciążenia przez brak dostawy prądu po rozładowaniu baterii.

- 2) Jeśli użytkownik słyszy głośne sygnały dźwiękowe w trybie bateryjnym, może je wyciszyć przez naciśnięcie przycisku test przez 2 sekundy.
- 3) Czas podtrzymania może różnić się zależnie od zmieniającej się temperatury otoczenia i typu obciążeń.

### **3.7 Test baterii**

- 1) Użytkownik może sprawdzić stan poziomu baterii lub zużycia, gdy UPS jest w normalnym trybie (tyyb linii) przez naciśnięcie przycisku test na 2 sekundy, aby wejść w tryb testu baterii.
- 2) W celu stworzenia bardziej niezawodnego systemu, UPS automatycznie przeprowadza test baterii na bieżąco. Domyślny interwał to 90 dni.
- 3) Test baterii może być wykonywany poprzez przesłanie polecenia z oprogramowania monitorującego przez port komunikacyjny.
- 4) Jeżeli UPS przejdzie w tryb testu baterii, urządzenie wyda jeden sygnał dźwiękowy a diody LED Linii/Bypass/Inwertera/Baterii będą włączane i wyłączane jeden po drugin, co pozwala użytkownikowi sprawdzić poziom baterii w tym trybie.

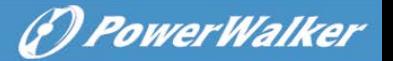

## **3.8 Wyłączanie UPS z siecią (źródło AC)**

- 1) W celu wyłączenia UPS, naciśnij nie przerywając przycisk ON/OFF dłużej niż 1 sekundę.
- 2) Po naciśnięciu przycisku, UPS nie będzie podawał mocy na wyjsciu. Jeśli zasilanie sieciowe jest prawidłowe, dioda LED linii włączy się. Jesli nie ma zasilania sieciowego, 10 sekund później, obszar numeryczny wyświetlacza LCD będzie podświetlony w kolejności. Finalnie cały LCD i LEDy będą ciemne a UPS wyłączy się całkowicie.

**Info 1:** Jeśli tryb bypass jest włączony, gniazdo wyjściowe będzie posiadało napięcie bezpośrednio z głównego zasilania sieci po wyłączeniu UPS.

**Info 2:** Istnieje ryzyko przerwania zasilania dla obciążeń jeśli UPS działa w trybie bypass.

3) Aby wyłączyć wyjście UPS oraz wyłączyć całkowicie urządzenie, zalecane jest odłaczenie głównego zasilania sieciowego z UPS.

**Info:** Upewnij się, że wszystkie obciążenia są przygotowane lub wyłączone przed wyłączeniem UPS.

## **3.9 Wyłączanie UPS tylko z baterią (DC)**

- 1) W celu wyłączenia UPS w trybie bateryjnym, naciśnij nie przerywając przycisk ON/OFF dłużej niż 1 sekundę.
- 2) Po naciśnięciu przycisku ON/OFF, urządzenie wyda jeden sygnał dźwiękowy. Obszar numeryczny wyświetlacza LCD zostanie podświetlony w kolejności, aż w końcu cały LCD i LED będzie ciemny a UPS wyłączy się całkowicie.

**Info:** Upewnij się, że wszystkie obciążenia są przygotowane lub wyłączone przed wyłączeniem UPS.

*D PowerWalker* 

## **4. Konserwacja**

## **4.1 Instrukcje bezpieczeństwa konserwacji**

**Proszę przeczytać poniższe instrukcje bezpieczeństwa przed serwisowaniem!**

## **Personel serwisowy**

**Ten produkt musi być serwisowany tylko przez wykwalifikowany personel lub porozumienia profesjonalny postępujący zgodnie z wskazówkami bezpieczeństwa!**

#### **Ryzyko porażenia prądem**

Bez względu, na to czy UPS jest podłączony do zasilania sieciowego, czy nie, jego wyjście może wydawać prąd. Części (akumulator, kondensator) wewnątrz urządzenia może posiadać niebezpieczne napięcie po wyłączeniu zasilacza UPS.

Upewnij się, żeby odłączyć baterie przed wykonaniem jakiejkolwiek konserwacji lub naprawy. Bateria może spowodować porażenie prądem.

Zweryfikuj, czy nie ma napięcia pomiędzy terminalami baterii oraz uziemienie jest obecne przed konserwacją lub naprawą. W tym produkcie, obwód baterii nie jest odizolowany od napięcia wejściowego. Niebezpieczne napięcia mogą wystąpić pomiędzy terminalami baterii oraz uziemieniem.

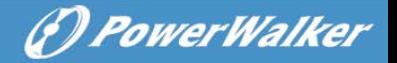

Upewnij się, że przed konserwacją lub naprawą nie występuje niebezpieczne napięcie w kondensatorze magazynowania energii.

Przed konserwacjąlub naprawą usuń całą biżuterię, zegarki, perścionki i inne osobiste metalowe rzeczy.

Należy używać wyłącznie narzędzi z izolowanymi uchwytami oraz rączkami przy konserwacji lub naprawie.

#### **Baterie**

#### **UWAGA:**

**Tylko wykwalifikowany personel może wymienić baterie! Bateria może stwarzać ryzyko wysokiego zwarcia oraz porażenia prądem elektrycznym. Należy zachować następujące środki ostrożności podczas pracy z bateriami.**

- **a) Zdejmij zegarki, pierścionki oraz inne metalowe przedmioty.**
- **b) Używaj narzędzi z izolowanymi uchwytami.**
- **c) Noś gumowe rękawice oraz buty.**
- **d) Nie kładź narzędzi ani innych części metalowanych na akumulatorach.**
- **e) Odłącz źródło ładowania przed podłączeniem lub odłączeniem terminali baterii.**
- 25 **f) Ustal, czy bateria jest przypadkowo uziemiona. Jeżeli jest, usuń źródło z uziemienia. Kontakt dowolnej części uziemionej baterii może spowodować ryzyko porażenia prądem. Prawdopodobieństwo takiego porażenia może zostać zmiejszone, jeżeli uziemienia są usuwane podczas instalacji i konserwacji (dotyczy sprzętu i zdalnycg baterii nie mających uziemionego obwodu zasilającego.**

Nie zwierać pozytywnych i negatywnych elektrod baterii. Baterie mają wysoki prąd podczas zwarcia a to może spowodować ryzyko porażenia prądem lub pożar.

*DeowerWalker* 

Podczas wymiany baterii, należy wymienić je na tą samą ilość i ten sam typ.

Nie wolno wyrzucać baterii poprzez ich spalenie, ponieważ może to spowodować wybuch. Baterie muszą być właściwie utylizowane zgodnie z lokalnymi przepisami.

Nie otwieraj ani nie niszcz baterii. Wyciek elektrolitu może powodować obrażenia skróry i oczu oraz może być toksyczny dla środowiska.

Nie wyrzucaj baterii do ognia. Baterie mogą wybuchnąć.

**Bezpiecznik**

Prosze wymienić bezpiecznik tylko na tego samego typu i o tym samym natężeniu w celu uniknięcia pożaru.

## <span id="page-94-0"></span>**4.2 Typowe rozwiązywanie problemów**

Jeśli wyświetlacz LCD wyświetla jakikolwiek nieprawidłowy kod, a urządzenie wydaje niepokojące dźwięki, oznacza to, że UPS pracuje nieprawidłowo; należy najpierw przeanalizować i rozwiązać problem przy użyciu ["tabeli](#page-94-0) najszczęstrzego rozwiązywania problemów". Jeśli problem nie może zostać rozwiązany, skontaktuj się z dystrybutorem lub centrym serwisowym.

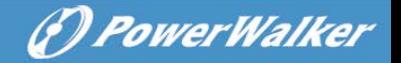

Nieprawidłowe kody zawierają kody ostrzeżeń i kody błędów:

A: Kod błędu pokazany jest poniżej w prawym obrazku. Wszystkie kody błędów zaczynają się od znaku 'F'.

B: Kod ostrzegawczy pokazany jest poniżej w lewym obrazku. Wszystkie kody ostrzegawcze zaczynają się od znaku 'A'.

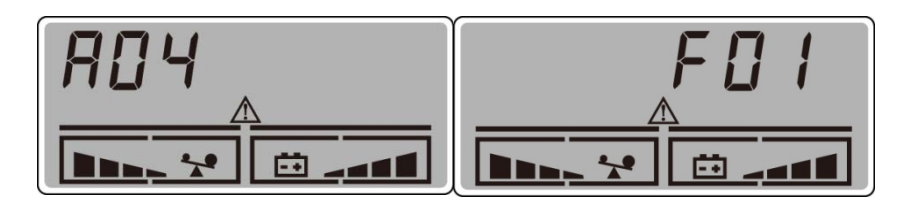

Tabela rozwiązywania problemów:

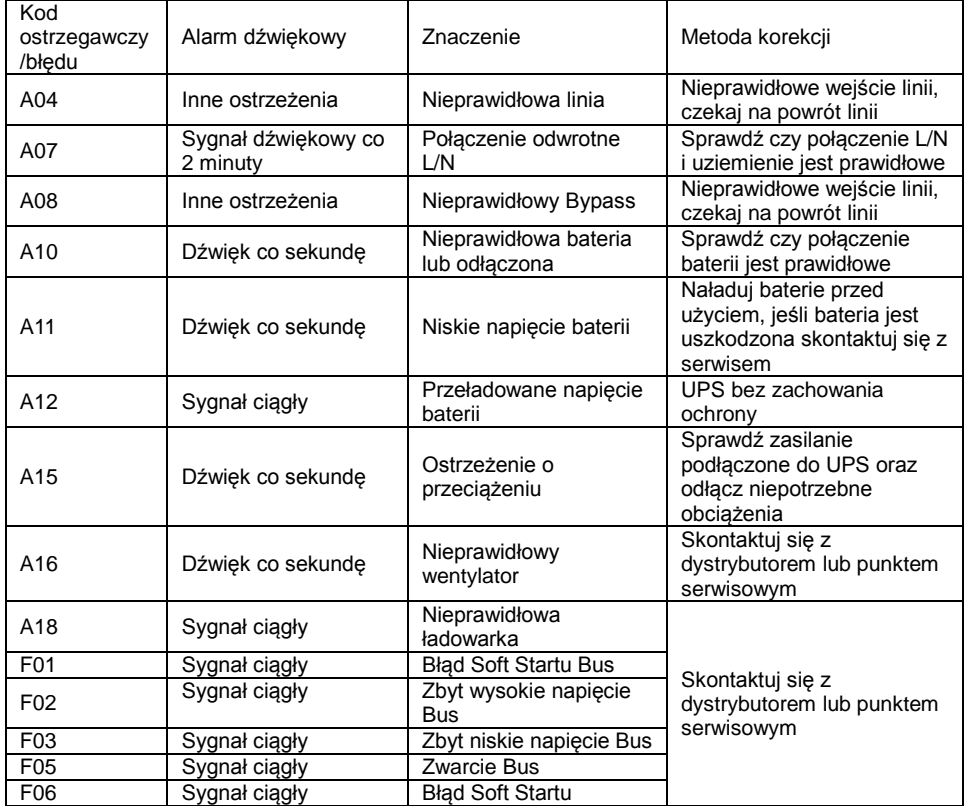

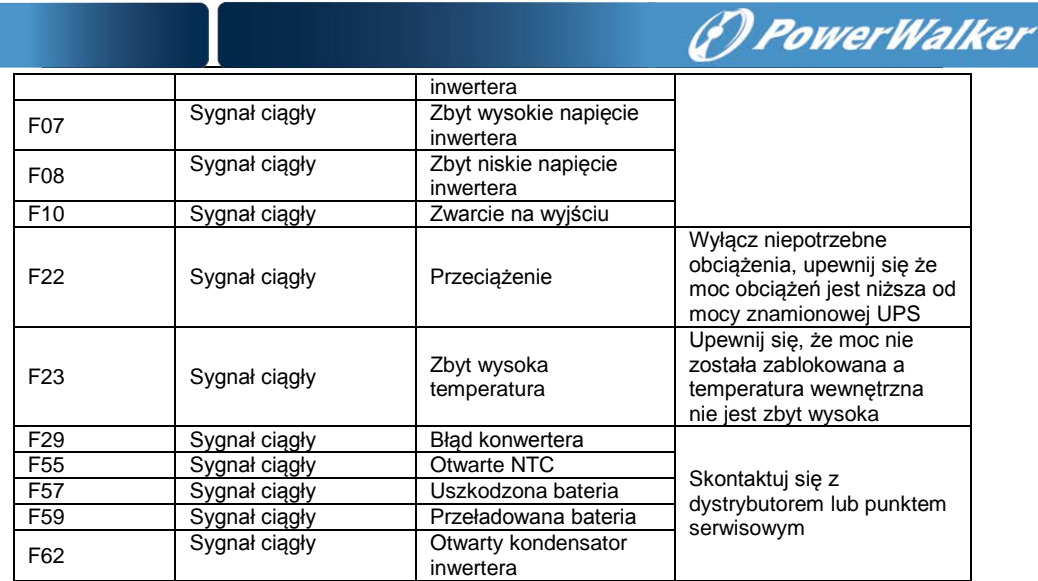

## **4.3 Konserwacja baterii**

- 1) Baterie stosowane do standardowych modeli są to baterie zamknięte, bezobsługowe baterie ołowiowo-kwasowe. Powinny być one regularnie ładowane, aby zmaksymilizować oczekiwany czas trwałości baterii. Po podłączeniu do zasilania sieciowego, gdy UPS jest włączony lub nie, urządzenie będzie ładować baterie, a także oferować bedzie funkcie ochronna dotyczącą przegrzaniu i całkowitemu rozładowaniu.
- 2) UPS powinien być ładowany raz w przeciągu 4 do 6 miesięcy o ile nie będzie używany przez dłuższy czas.
- 3) W regionach o goracym klimacie, baterie powinny być ładowane / rozładowywane co 2 miesiące. Czas ładowania powinien wynosić > 12 godzin.
- 4) W normalnych warunkach, żywotność baterii trwa od 3 do 5 lat. Jeśli bateria znajduje się w złym stanie, zaleca się jej wcześniejszą wymianę.
- 5) Nie należy wymieniać baterii indywidualnie. Wszystkie baterie należy wymieniać w tym samym czasie, zgodnie z instrukcjami dostawcy.

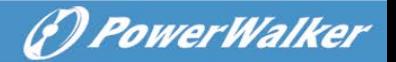

## **4.4 Kontakt z centrum serwisowym**

Podczas kontaktu z dystrybutorem lub centrum serwisowym w celu rozwiązania problemu, należy podać następujące informacje:

- 1) Nazwa modelu produktu
- 2) Numer seryjny produktu
- 3) Datę, kiedy nastąpiła usterka
- 4) Stan wyświetlacza LCD
- 5) Stan alarmu
- 6) Stan zasilania głównej sieci
- 7) Rodzaj obciążeń i pojemność
- 8) Temperatura otoczenia, stan wentylacji
- 9) Pozostałe informacje dla kompletnego opisu problemu

**PL**

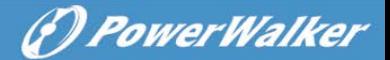

## **5. Transport i przechowywanie**

5.1 Proszę transportować UPS tylko w oryginalnym opakowaniu.

5.2 UPS musi być przechowywany w pomieszczeniu, w które jest wentylowane i suche.

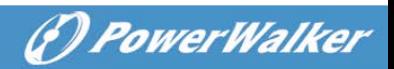

# **6. Standardy**

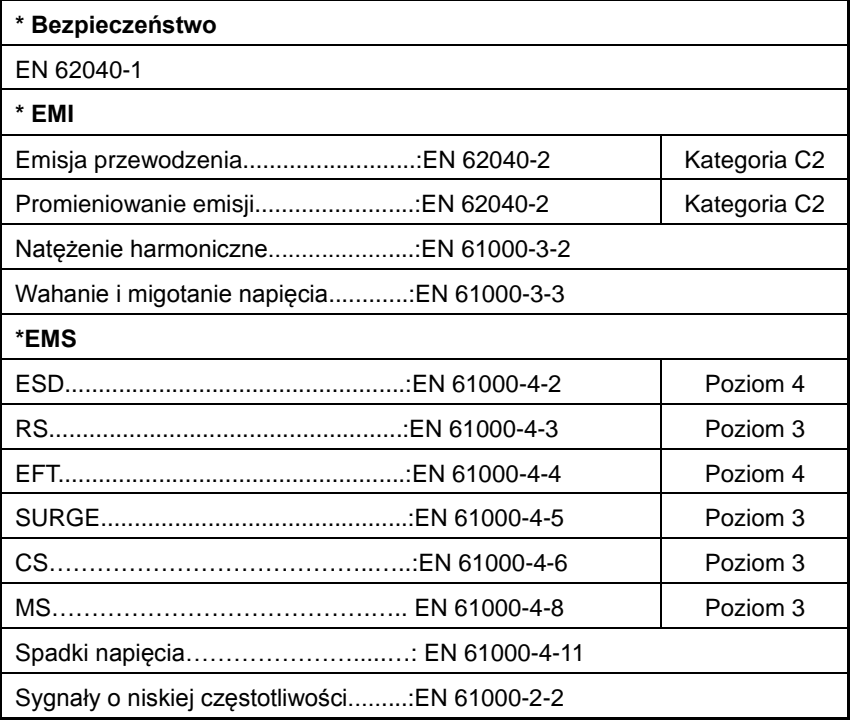